# **Využití systému MSC Apex pro řešení úloh z mechaniky pružných těles**

Petr Procházka

Bakalářská práce 2020

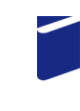

Univerzita Tomáše Bati ve Zlíně Fakulta technologická

Univerzita Tomáše Bati ve Zlíně Fakulta technologická Ústav výrobního inženýrství

Akademický rok: 2019/2020

## ZADÁNÍ BAKALÁŘSKÉ PRÁCE

(projektu, uměleckého díla, uměleckého výkonu)

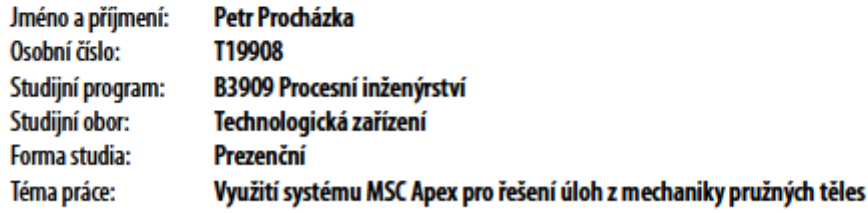

## Zásady pro vypracování

- · Literární přehled
- · Příprava numerických modelů
- · Řešení modelů
- · Vyhodnocení výsledků

#### Forma zpracování bakalářské práce: Tištěná/elektronická

Seznam doporučené literatury:

BOWER, Allan F. Applied mechanics of solids. Boca Raton: CRC Press, 2010, xxv, 794 s. ISBN 978-1-4398-0247-2.

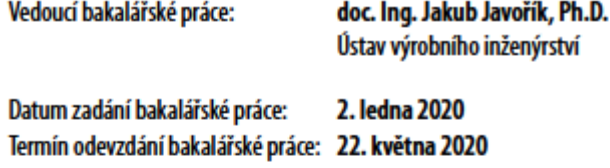

LS.

prof. Ing. Roman Čermák, Ph.D. děkan

prof. Ing. Berenika Hausnerová, Ph.D. ředitel ústavu

Ve Zlíně dne 10. února 2020

## **PROHLÁŠENÍ AUTORA BAKALÁŘSKÉ PRÁCE**

Beru na vědomí, že:

- bakalářská práce bude uložena v elektronické podobě v univerzitním informačním systému a dostupná k nahlédnutí;
- na moji bakalářskou práci se plně vztahuje zákon č. 121/2000 Sb. o právu autorském, o právech souvisejících s právem autorským a o změně některých zákonů (autorský zákon) ve znění pozdějších právních předpisů, zejm. § 35 odst. 3;
- podle § 60 odst. 1 autorského zákona má Univerzita Tomáše Bati ve Zlíně právo na uzavření licenční smlouvy o užití školního díla v rozsahu § 12 odst. 4 autorského zákona;
- podle § 60 odst. 2 a 3 autorského zákona mohu užít své dílo bakalářskou práci nebo poskytnout licenci k jejímu využití jen s předchozím písemným souhlasem Univerzity Tomáše Bati ve Zlíně, která je oprávněna v takovém případě ode mne požadovat přiměřený příspěvek na úhradu nákladů, které byly Univerzitou Tomáše Bati ve Zlíně na vytvoření díla vynaloženy (až do jejich skutečné výše);
- pokud bylo k vypracování bakalářské práce využito softwaru poskytnutého Univerzitou Tomáše Bati ve Zlíně nebo jinými subjekty pouze ke studijním a výzkumným účelům (tj. k nekomerčnímu využití), nelze výsledky bakalářské práce využít ke komerčním účelům;
- pokud je výstupem bakalářské práce jakýkoliv softwarový produkt, považují se za součást práce rovněž i zdrojové kódy, popř. soubory, ze kterých se projekt skládá. Neodevzdání této součásti může být důvodem k neobhájení práce.

#### **Prohlašuji,**

- že jsem na bakalářské práci pracoval samostatně a použitou literaturu jsem citoval. V případě publikace výsledků budu uveden jako spoluautor.
- že odevzdaná verze bakalářské práce a verze elektronická nahraná do IS/STAG jsou obsahově totožné.

Ve Zlíně, dne: 21.5.2020

Jméno a příjmení studenta: Petr Procházka

……………………… podpis studenta

## **ABSTRAKT**

Bakalářská práce se zabývá řešením úloh z mechaniky pružných těles v systému MSC Apex. První část práce – teoretická část se zabývá metodou konečných prvků, konečně prvkovou analýzou, základními pojmy z mechaniky pružných těles a popisem systému MSC Apex. Druhá část – praktická část obsahuje geometrické modely, kterým byla navrhnuta vhodná konečně prvková síť a okrajové podmínky. Následně byla vypočtena konečně prvková analýza a byly prezentovány výsledky ve formě napětí, posunutí a poměrné deformace.

Klíčová slova: metoda konečných prvků, konečně prvková analýza, konečně prvková síť, MSC Apex, napětí, poměrná deformace, posunutí

## **ABSTRACT**

The bachelor's thesis deals with solving problems in mechanics of solids using MSC Apex system. The first part of the work – theoretical part deals with the finite element method, finite element analysis, basic concepts of mechanics of solids and the description of the MSC Apex system. The second part – practical part contains geometric models, which were designed finite element mesh and boundary conditions, then the finite element analysis was calculated, and results were presented in the form of stress, strain and displacement.

Keywords: finite element method, finite element analysis, finite element mesh, MSC Apex, stress, strain, displacement

Tímto bych rád poděkoval mému vedoucímu této bakalářské práce panu doc. Ing. Jakubovi Javoříkovi, Ph.D. za jeho spolupráci, cenné rady, připomínky, ochotu a čas, který mi při konzultacích věnoval. Taky bych rád poděkoval mé rodině, přítelkyni a kamarádům za podporu.

Prohlašuji, že odevzdaná verze bakalářské/diplomové práce a verze elektronická nahraná do IS/STAG jsou totožné.

## **OBSAH**

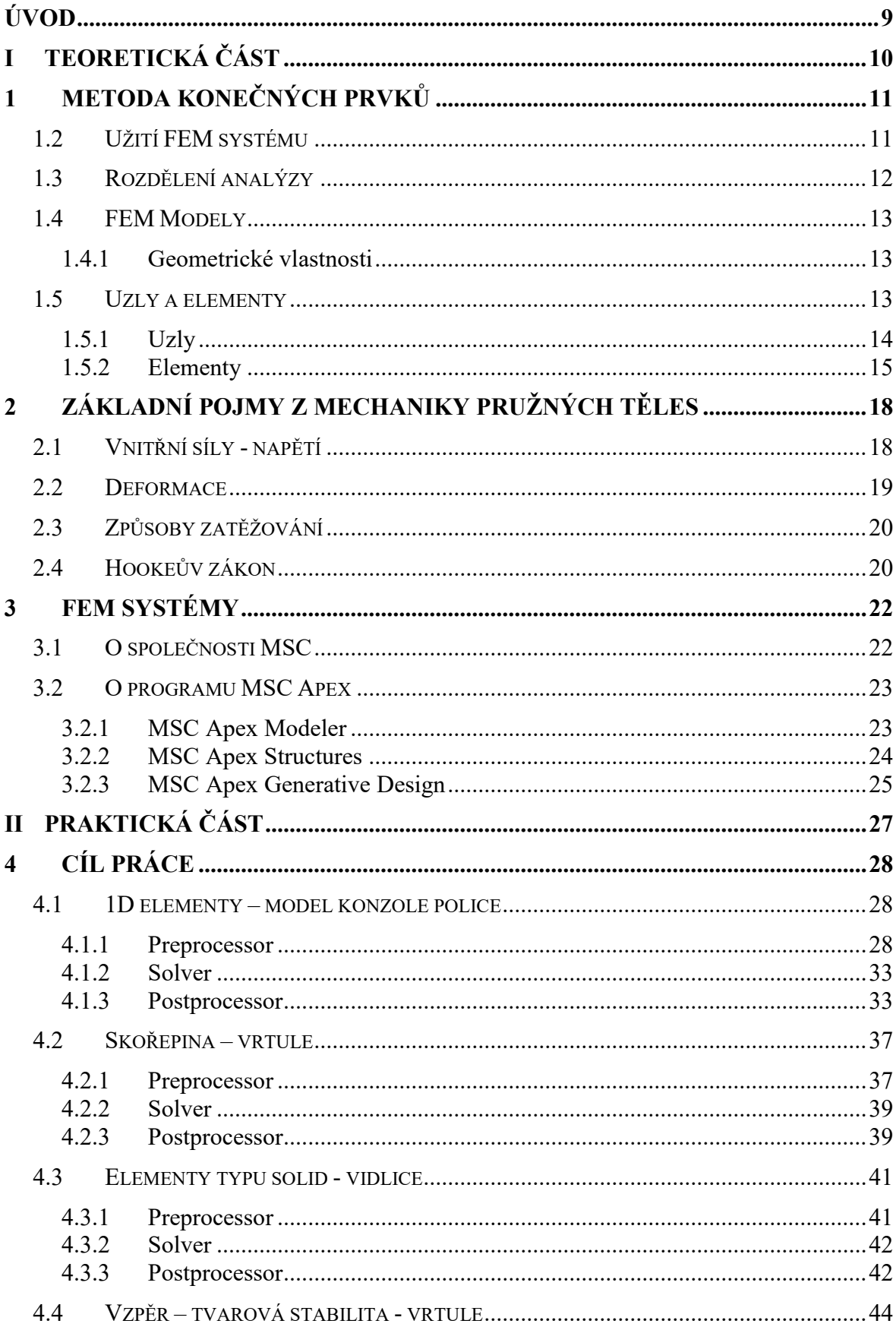

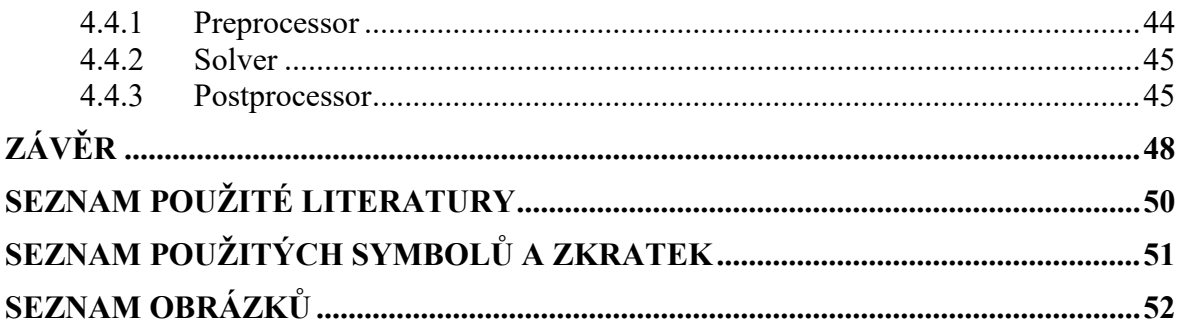

## <span id="page-8-0"></span>**ÚVOD**

Tato bakalářská práce se zabývá objasněním práce a prezentováním funkcí programu MSC Apex.

Systém MSC Apex je jeden z programů vytvořených americkou společností MSC. Jedná se o systém patřící do oblasti počítačem podporovaného konstruování, konečně prvkové analýzy. Bez takových systémů se již v dnešní době neobejde plno odvětví průmyslu jako třeba automobilový nebo letecký. Systémy tohoto typu se používají k určování napětí, deformace, vibrace, akustiky, tepelné analýze a k následné optimalizaci.

Mechanika pružného tělesa se zabývá jevy popisujícími pružnost a pevnost. Skýtá metody, které jsou potřebné pro navržení různých strojů a staveb. Tento obor studuje deformace a napětí vyvolané vnějšími silami. Popisuje základní namáhání jako je tah, tlak, ohyb, smyk a krut.

Praktická část této práce je zaměřena na práci v programu MSC Apex. Konkrétně jde o přípravu numerických modelů, tvorbu konečně prvkové sítě, okrajových podmínek, vyřešení konečně prvkové analýzy a prezentaci výsledků. Výsledky jsou prezentovány ve formě napětí, poměrné deformace a posunutí.

Tato práce může pomoci ostatním studentům při práci v programu a při konečně prvkové analýze.

# <span id="page-9-0"></span>**I. TEORETICKÁ ČÁST**

## <span id="page-10-0"></span>**1 METODA KONEČNÝCH PRVKŮ**

Metoda konečných prvků je obecná numerická metoda, která může být využita k řešení celé řady úloh. Kromě problémů mechaniky (statiky a dynamiky pevných a poddajných těles) se běžně využívá pro modelování proudění tekutin, pro úlohy vedení tepla, k analýze elektromagnetických polí, k řešení problémů týkajících se difúze a podobně. Atraktivita metody vyplývá z její poměrně velké univerzálnosti a schopnosti popsat i značně komplikované a rozsáhlé problémy. Metoda je také velmi snadno algoritmizovatelná. K určitým nevýhodám patří poměrně velká výpočetní náročnost – metodu nelze prakticky použít bez výpočetní techniky, a to ani pro úlohy, které by byly jinou metodou řešitelné ručním výpočtem.

 $[1; 2]$ 

## **1.1 Základní kroky metody konečných prvků**

Základní myšlenkou metody konečných prvků je rozložení tělesa na menší části – elementy (konečné prvky), na kterých je analýza chování poměrně jednoduchá. V deformační variantě, která je nejrozšířenější, se vychází z nahrazení posuvů náhradními funkcemi. Tyto funkce se berou ve tvaru polynomů prostorových souřadnic. Celý postup metody konečných prvků se dá vyjádřit v několika krocích:

- Rozdělení řešené oblasti (tělesa, soustavy) na podoblasti, tzv. konečné prvky či elementy.
- Formulace chování jednotlivých elementů.
- Opětovné složení a získání výsledné soustavy rovnic popisujících chování celého systému využitím rovnic získaných při analýze elementů.
- Aplikace okrajových či počátečních podmínek.
- Vlastní řešení systému rovnic. Získání primárních neznámých. V případě deformační varianty MKP se jedná o posuvy.
- Získání dodatečných (odvozených) výsledků. V případě pružného tělesa se jedná např. o přetvoření, napětí, popř. další veličiny.

<span id="page-10-1"></span>[2]

## **1.2 Užití FEM systému**

Hlavním cílem je vypočítat pole posunutí uvnitř pevného tělesa vystaveného vnějším silám. Chci-li to provést přesně, vizualizuji tuhé deformace pod vnějším zatížením, jak je

znázorněno na Obr. 1. Každý bod pevného tělesa se pohybuje při zatížení. Dispoziční vektor *u(x)* určuje pohyb bodu v pozici x v nedeformované pevné látce. Cílem je určit *u(x)*. Jakmile je známo *u(x)*, lze odvodit deformační a napěťové pole v pevné látce.

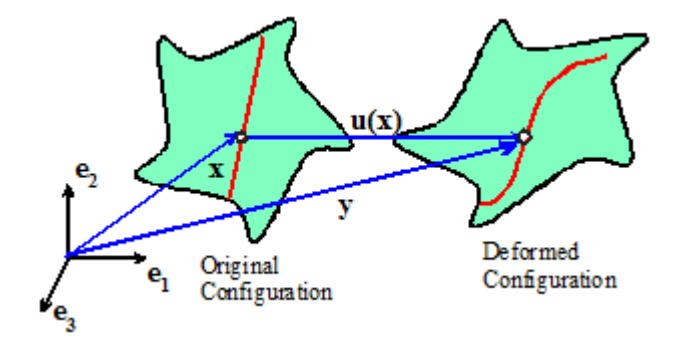

Obrázek 1 Dispoziční vektor charakterizující deformaci pevné látky [1]

## <span id="page-11-0"></span>**1.3 Rozdělení analýzy**

Existují dva obecné typy analýzy konečných prvků v pevném mechanismu. Ve většině případů, je zájem stanovit chování pevného tělesa, které je ve statické rovnováze. To znamená, že vnější i vnitřní síly působící na pevný součet jsou nulové. V některých případech může být zájem o dynamické chování pevného těla. Příklady zahrnují modelování vibrací ve strukturách, problémy zahrnující šíření vln, výbušné zatížení a analýzu havárií. [1]

• Statický – V tomto případě nemusí být nutné vypočítat časovou změnu pohybu. Některé materiály však závisí na historii. Navíc problém statické rovnováhy může mít více než jedno řešení v závislosti na historii zatížení. V takovém případě musí být vypočteny časové změny řešení.

$$
\Sigma F = 0 \ [N] \tag{1}
$$

• Dynamický - řeší v podstatě rovnice pohybu pro kontinuum složitější verze. Samozřejmě v tomto případě se musí vypočítat pohyb pevné látky jako funkce času.  $[1]$ 

$$
\Sigma F = ma \ [N] \tag{2}
$$

## <span id="page-12-0"></span>**1.4 FEM Modely**

Lze rozdělit:

- Dle materiálových vlastností
	- o Isotropní
	- o Anisotropní (příčně isotropní, obecně anisotropní, …)
- Podle dimenze
	- o 2D (rovinná napětí, rovinná deformace, …)
	- o 3D

 $[1]$ 

#### <span id="page-12-1"></span>**1.4.1 Geometrické vlastnosti**

Lze rozdělit:

- Dimenze elementu
	- o 1D (nosníky, vazníky, skořepiny)
	- o 2D (solid, skořepina)
	- o 3D (solid)
- Rozměry (tloušťka, průřez)
- Vrstvy (počet, materiál, tloušťka)

## <span id="page-12-2"></span>**1.5 Uzly a elementy**

Síť konečných prvků je definována sadou uzlů společně se sadou konečných prvků, jak je znázorněna na Obrázku 2. [1]

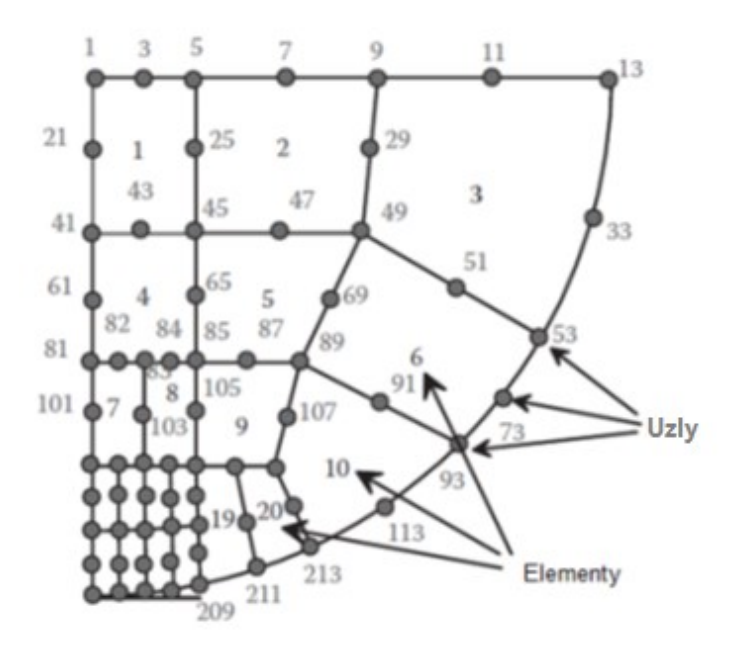

Obrázek 2 Uzly a elementy v síti konečných prvků [1]

#### <span id="page-13-0"></span>**1.5.1 Uzly**

Uzly jsou množinou diskrétních bodů uvnitř pevného tělesa. Uzly mají následující vlastnosti:

- **Číslo uzlu:** Každému uzlu je přiřazeno celé číslo, které se používá k identifikaci uzlu. Může být vybráno libovolné vhodné schéma číslování, uzly nemusí být očíslovány v pořadí a čísla mohou být vynechány. Například bychom mohli číslovat množinu n uzlů jako 100, 200, 300, ... 100n namísto 1, 2, 3, ... n.
- **Souřadnice uzlů:** U 3D FEM je každému uzlu přiřazena sada souřadnic (x1, x2, x3), která určuje polohu uzlu v nedeformovaném pevném tělesu. Pro 2D analýzu je každému uzlu přiřazen pár (x1, x2) souřadnic. U symetrické analýzy musí být osa x2 shodná s osou rotace symetrie.
- **Uzlové posuny:** Když se pevné těleso deformuje, každý uzel se přesune do nové polohy. Pro 3D FEM určují uzlové posuny tři komponenty pole posunutí u(x) v každém uzlu: (u1, u2, u3). Pro 2D analýzu má každý uzel dvě posunutí (u1, u2). Uzlové posuny jsou na začátku analýzy neznámé a jsou vypočítávány programem s konečnými prvky.
- **Jiné uzlové stupně volnosti:** Pro komplexnější analýzy můžeme chtít například vypočítat rozložení teploty v pevných látkách nebo distribuci napětí. V tomto případě je každému uzlu přidělena také teplota, napětí nebo podobná zajímavá veličina. Existují také některé metody konečných prvků, které používají více než jen posunutí

k popisu změn tvaru v pevné formě. Například při analýze 2D paprsků používáme posunutí a otáčky paprsku v každém uzlovém bodě pro popis deformace. V tomto případě má každý uzel rotaci, stejně jako dvě složky posunutí. Sbírka všech neznámých veličin (včetně posunutí) v každém uzlu je známá jako stupně volnosti. Program konečných prvků vypočítá hodnoty těchto neznámých stupňů volnosti. [1]

#### <span id="page-14-0"></span>**1.5.2 Elementy**

Elementy se používají k rozdělení pevného tělesa na diskrétní oblasti, mají následující vlastnosti:

- **Číslo elementu:** Každému elementu je přiřazeno celé číslo, které slouží k identifikaci prvku. Stejně jako při číslování uzlů může být vybráno jakékoli vhodné schéma pro číslování elementů.
- **Geometrie:** Existuje mnoho možných tvarů elementů. Některé z běžnějších typů jsou zobrazeny na Obr.3. Uzly připojené k prvku jsou zobrazeny červeně. Ve dvou rozměrech jsou elementy obecně buď trojúhelníkové nebo obdélníkové. Ve třech rozměrech jsou elementy obecně čtyřstěn, šestistěn nebo kvádr. Existují i jiné typy elementů, které se používají ke zvláštním účelům: příklady zahrnují vazníky (které jsou jednoduše axiálními členy), nosníky a elementy skořepiny.

[1]

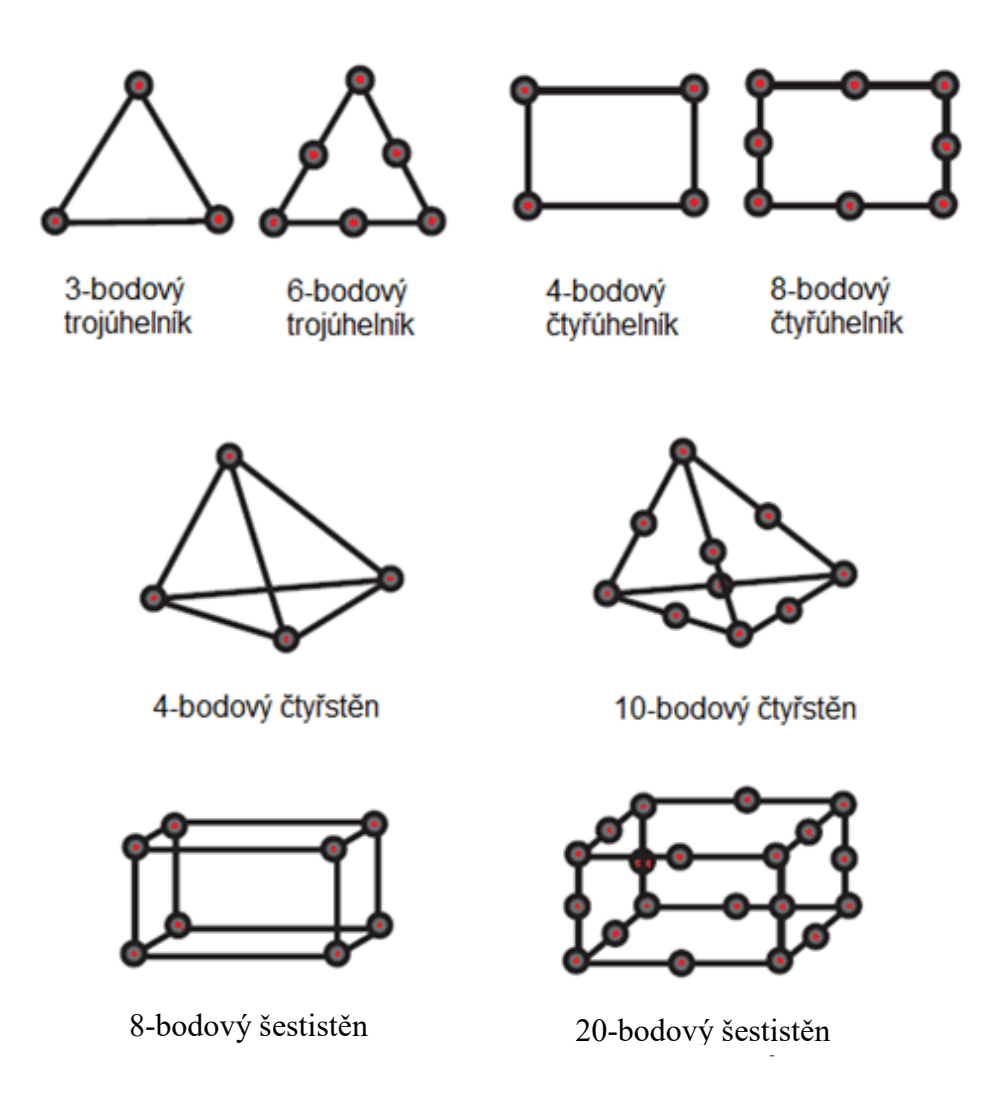

Obrázek 3 Společné elementy 2D a 3D [1]

<span id="page-15-0"></span>• **Interpolace**: Účelem konečného prvku je interpolovoat pole posunutí *u(x)* mezi hodnotami definovanými na uzlech. Jako příklad je na obrázku č.4 dvourozměrný obdélníkový čtyřuzlový element, kde  $(u_1{}^{(a)}, u_2{}^{(a)}),$   $(u_1{}^{(b)}, u_2{}^{(b)}),$   $(u_1{}^{(c)}, u_2{}^{(c)}),$   $(u_1{}^{(d)}, u_2{}^{(d)})$ označují složky posunutí na uzlech *a, b, c, d.* Posunutí v libovolném bodě elementu může být interpolováno mezi hodnotami v rozích:

$$
u_1 = (1 - \xi)(1 - \eta)u_1^{(a)} + \xi(1 - \eta)u_1^{(b)} + \xi\eta u_1^{(c)} + (1 - \xi)\xi\eta u_1^{(d)}
$$
(3)

$$
u_2 = (1 - \xi)(1 - \eta)u_2^{(a)} + \xi(1 - \eta)u_2^{(b)} + \xi\eta u_2^{(c)} + (1 - \xi)\xi\eta u_2^{(d)}
$$
(4)  
kde  $\xi = x_1/B, \eta = x_2/H.$ 

Existují různé typy schématu interpolace elementů. Jednoduchý příklad popsaný výše je známý jako lineární element. Příkladem kvadratických elementů je

šestiuzlový a osmiuzlový trojúhelník. Pole posunutí se mění kvadraticky s polohou uvnitř prvku. Ve 3D jsou čtyřuzlový čtyřstěn a osmiuzlový šestistěn lineárními elementy, zatímco desetiuzlový čtyřstěn a dvacetiuzlový šestistěn jsou elementy kvadratickými. Další speciální elementy jako nosníkové nebo skořepinové, používají k interpolaci pole posunutí složitější postup. [1]

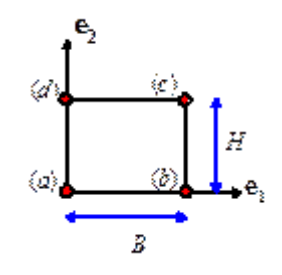

Obrázek 4 Interpolace [1]

<span id="page-16-0"></span>• **Integrační body:** Jedním z cílů konečně prvkové analýzy je určení napětí v tělese. Nejprve se vypočítává posunutí v každém uzlu, poté se pomocí interpolačních funkcí elementu stanoví posun ve všech bodech každého elementu. Pole posunutí může být diferenciováno k určení deformace. Tento postup lze v zásadě použít ke stanovení napětí v jakémkoliv bodě elementu. Ukazuje se však, že v některých bodech funguje lépe než v jiných. Zvláštní body v elementu, kde jsou napětí nejpřesnější, se nazývají integrační body. Přibližná umístění integračních bodů pro několik dvojrozměrných elementů je znázorněna na obrázku č.5. [1]

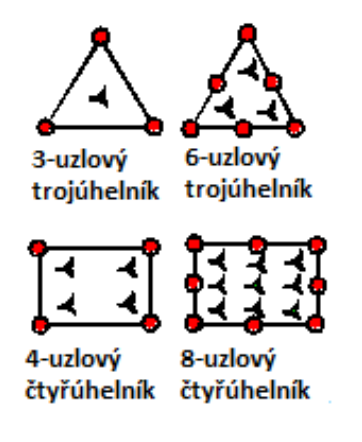

<span id="page-16-1"></span>Obrázek 5 Integrační body elementů [1]

## <span id="page-17-0"></span>**2 ZÁKLADNÍ POJMY Z MECHANIKY PRUŽNÝCH TĚLES**

#### <span id="page-17-1"></span>**2.1 Vnitřní síly - napětí**

Každé těleso nacházející se ve statické rovnováze se deformuje účinkem zatížení systémem vnějších sil. Tato deformace vyvolá v tělese tzv. vnitřní síly. Velikost vnitřních sil určujeme obvykle metodou řezu. Představme si těleso, na které působí prostorová soustava sil  $F_1$  až F4, přičemž výslednice těchto sil bude nulová, takže těleso je v rovnováze. Myslíme si dále, že těleso je rozděleno řezem na dva díly A a B. Působením vnějších sil se oba díly tělesa snaží oddělit, přičemž se udržují pohromadě jen vzájemnými vnitřními silami, působícími mezi atomy, které jsou na obou stranách myšleného řezu. Vnitřní síly působící na část A od části B a vnitřní síly působící na část B od části A se podle zákona akce a reakce sobě rovnají. Má-li nastat zase rovnováha, musí býti vnitřní síly působící na část A v rovnováze s vnějšími silami působícími na tuto část, nebo jsou ekvivalentní (rovnocenné) vnějším silám působícím na část B. Rovněž vnitřní síly působící na část B musí býti v rovnováze s vnějšími silami působícími na část B. [4]

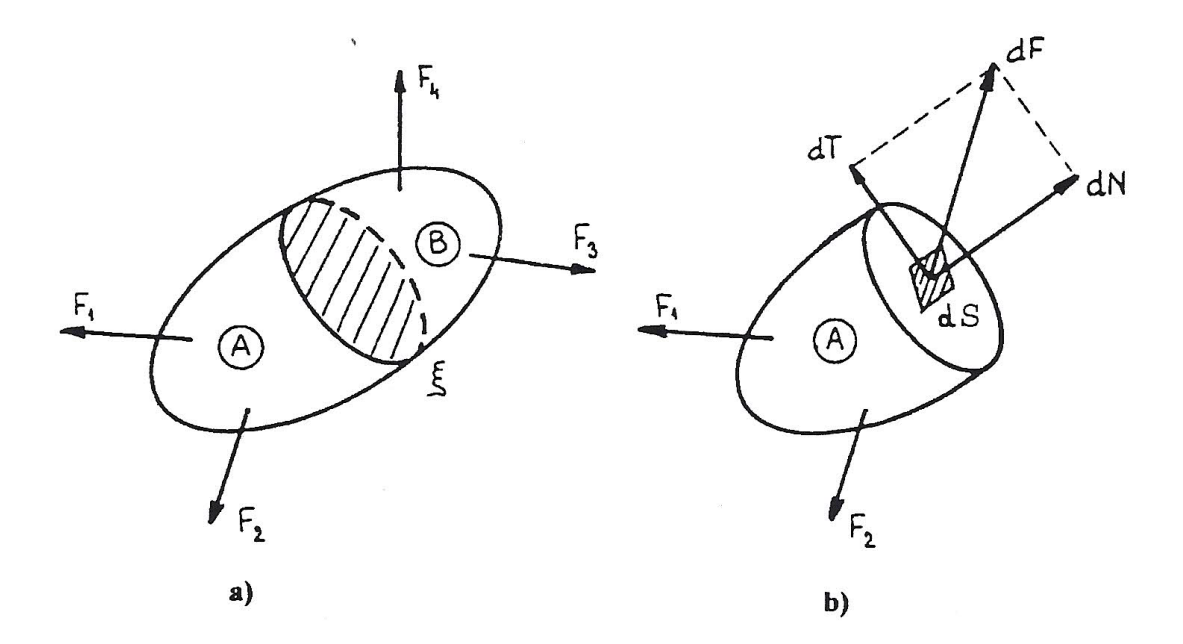

Obrázek 6 Vnitřní síly [4]

<span id="page-17-2"></span>Vnitřní síly jsou však obecně nerovnoměrně rozložené po průřezu, takže statické podmínky rovnováhy nestačí k určení rozložení vnitřních sil. Ze statických podmínek rovnováhy můžeme určit jen výslednici vnitřních sil. Na obr.6 b je naznačena jedna elementární síla dF

působící na elementární plošku dS řezu ξ. Síla dF je obecně šikmá vůči plošce dS. Tuto sílu dF rozdělujeme zásadně do složky kolmé k rovině ξ -dN a do složky ležící v rovině ξ -dT. Abychom mohli lépe porovnávat účinek vnitřních sil, zavádíme poměr vnitřních sil na jednotku plochy tzv. napětí, což lze vyjádřit:

Normálové napětí

$$
\sigma = \frac{dN}{dS} \, [MPa] \tag{5}
$$

Smykové (tečné) napětí

$$
\tau = \frac{dT}{dS} \left[ MPa \right] \tag{6}
$$

[4]

#### <span id="page-18-0"></span>**2.2 Deformace**

Vlivem zatížení dochází u každého tělesa k jeho přetvoření. Ke sledování přetvoření uvažujme dva body tělesa M a N. Jejich vzdálenost před zatížením je dx. Vlivem zatížení se tyto body přemístí do polohy  $M_1$  a  $N_1$ , odlehlost těchto dvou bodů je dx<sub>1</sub>. Dochází tedy ke změně délky úsečky MN o  $\Delta dx$ , kde  $\Delta dx = dx_1 = -dx$  [4]

Poměr změny délky k původní délce:

$$
\varepsilon = \frac{\Delta dx}{dx} \tag{7}
$$

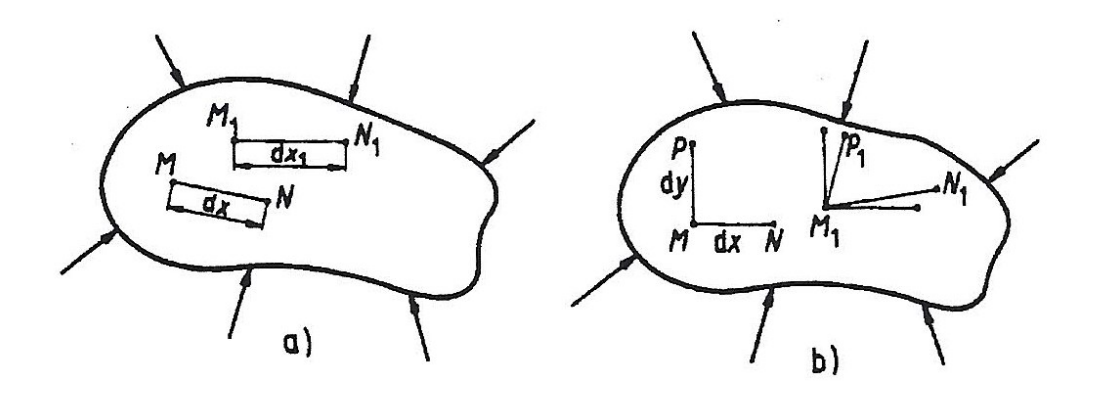

<span id="page-18-1"></span>Obrázek 7 Přetvoření tělesa [4]

Udává poměrné prodloužení ve směru spojnice MN. Je zřejmé, že poměrné prodloužení ε je veličinou bezrozměrnou. Mimo poměrné prodloužení charakterizuje přetvoření v tělese též změna kolmosti dvou původně kolmých směrů MN a MP. Tato změna pravého úhlu se nazývá zkos, je to opět bezrozměrný výraz. Pružnost tělesa je schopnost tělesa po odstranění vnějších sil se vrátit do původního stavu. Tuhost tělesa je vyjádřením jeho odolnosti proti deformaci od vnějších sil. [4]

## <span id="page-19-0"></span>**2.3 Způsoby zatěžování**

Strojní součásti a konstrukce jsou zatěžovány silami, vznikajícími jejich vzájemným působením, pohybem jednotlivých strojních součástí apod. Vzniklé síly stanovíme pomocí zákonů mechaniky tuhých těles. Mimo tyto zatěžující síly mohou v tělesech vzniknout síly působením teplotních, magnetických nebo jiných fyzikálních účinků. Podle charakteru působících sil v závislosti na čase máme zatížení:

- 1. Statické, zatížení roste velmi pozvolna od určité hodnoty, zpravidla nulové, až po svou konečnou hodnotu a s časem zůstává buď konstantní, anebo pouze velmi mírně kolísá, takže lze zanedbat účinky setrvačných sil vlivem kolísání zatížení.
- 2. Dynamické, zatížení rázem s velkým okamžitým zrychlením nebo zatížení cyklické, které se periodicky mění v krátkých časových intervalech.

Podle stability polohy působiště síly máme:

- 3. Zatížení místně stálé, kdy se působiště síly na součásti s časem nemění
- 4. Zatížení pohyblivé, kdy se poloha břemene s časem mění. V tomto případě musíme stanovit nejnebezpečnější polohu břemene.

[4]

## <span id="page-19-1"></span>**2.4 Hookeův zákon**

Vyjadřuje lineární závislost mezi napětím a deformací a platí po tzv. mez úměrnosti *U*,

$$
\sigma = E. \varepsilon \, [MPa] \tag{8}
$$

kde E nazýváme Youngův modul pružnosti. Pružnost a pevnost materiálu se obvykle testuje na zkušebních tělesech o délce *l<sup>0</sup>* a podélně namáhaných silou *F*, dochází k prodlužování o velikost poměrného prodloužení *Δl* na délku *l.* Z tohoto plyne následující vztah:

$$
\Delta l = l - l_0 \tag{9}
$$

Společně s prodlužováním zkušebního tělesa dochází také ke změně průřezu – zúžení. Tak jako bylo v přechozí kapitole definováno poměrné prodloužení, lze zde definovat poměrné zúžení příčné.

$$
\delta = \frac{\Delta d}{d_0} \tag{10}
$$

*Δd* je rozdíl průměrů zkušebního tělesa.

$$
\Delta d = d - d_0 \tag{11}
$$

Poměr těchto dvou veličin, tedy poměrného příčného zúžení a poměrného prodloužení, je nazýván Poissonovým číslem *μ*.

$$
\mu = \frac{\delta}{\varepsilon} \tag{12}
$$

Poissonovo číslo je bezrozměrná veličina a její hodnota např. u ocelí se běžně pohybuje kolem čísla 0,3.

## <span id="page-21-0"></span>**3 FEM SYSTÉMY**

Systémy, které využívají konečně prvkovou analýzu neboli konečně prvkové systémy. V anglickém jazyce se používá zkratka CAE – počítačem podporované konstruování nebo FEA – konečně prvková analýza. Tyto systémy se používají k určování napětí, deformace, vibrace, akustiky a tepelné analýze.

Patří mezi ně např.:

- Abaqus
- Adams
- Ansys
- Fatigue
- Fluent
- Forge
- Marc
- Nastran
- PAM-Crash
- MSC Apex

Každý systém má 3 části, ve kterých pracuje.

Nejprve **preprocessor**, kde připravujeme geometrický model, konečně prvkovou síť, okrajové podmínky a vlastnosti.

Následuje **solver** neboli řešič.

Jako třetí je **postprocessor**, kde se analyzují a vyhodnocují vypočítané výsledky.

## <span id="page-21-1"></span>**3.1 O společnosti MSC**

MSC Software Corporation je americká společnost zabývající se simulačním softwarem. Společnost vznikla v roce 1963 pod názvem MacNeal-Schwendler Corporation (MSC) a nyní se považuje za lídra CAE průmyslu v oblasti simulace. Za její nejznámější vyvinutý software lze považovat software známý pod názvem MSC NASTRAN (NASA Structural Analysis), který vydala na trh v roce 1965. Společnost byla průkopníkem mnoha CAE technologií.

## <span id="page-22-0"></span>**3.2 O programu MSC Apex**

MSC Apex je jedním z nejmladších programů firmy. Je rozdělený na 3 části:

#### <span id="page-22-1"></span>**3.2.1 MSC Apex Modeler**

Tato část programu je určena pro modelování a vytváření konečně prvkových sítí. Obsahuje základní modelovací prvky vyobrazené na obr.8. Mezi těmito prvky však chybí modelování obdélníku pomocí středu.

Pro tvorbu konečně prvkové sítě je k dispozici 5 příkazů od tvorby uzlu po 2,5D síť. Příkazy jsou vyobrazeny na obr. 9. Úpravu sítě lze provést dalšími pěti příkazy. Lze posunout či zarovnat uzel, rozdělit či změnit orientaci elementů nebo také spojit uzly. Také je možné změnit číslování entit. Při úpravě modelu program automaticky regeneruje konečně prvkovou síť. Tvorba průřezů nosníku je velmi jednoduchá, nabízí velké množství předdefinovaných tvarů, stejně tak tvorba automatické tloušťky příkazem sections.

<span id="page-22-2"></span>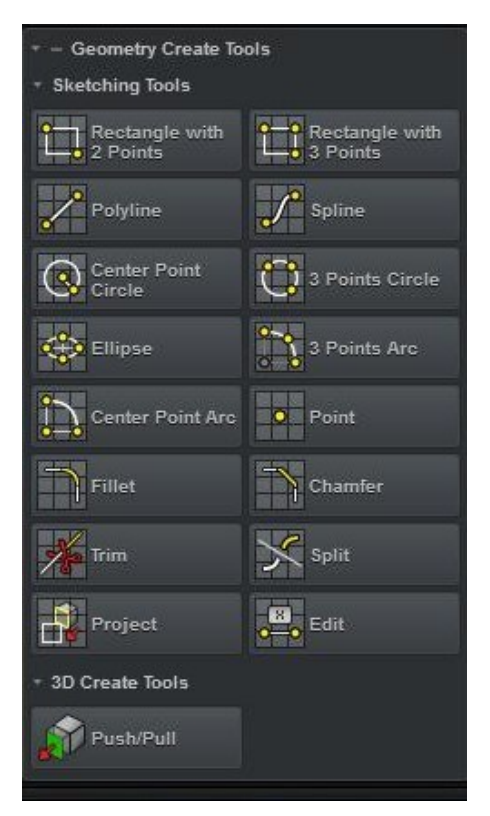

Obrázek 8 Modelovací prvky

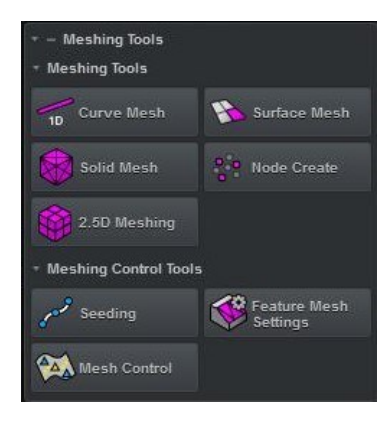

#### Obrázek 9 Tvorba sítě

<span id="page-23-1"></span>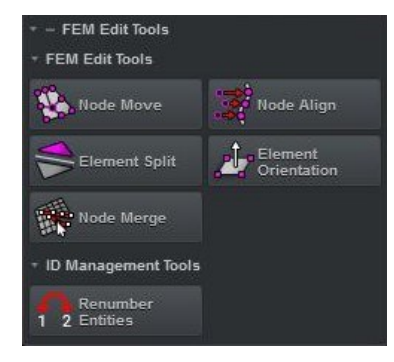

Obrázek 10 Úprava sítě

## <span id="page-23-2"></span><span id="page-23-0"></span>**3.2.2 MSC Apex Structures**

V této části je obsaženo definování scénáře a vyhodnocování výsledků analýzy. Také obsahuje integrované metody řešiče, automatickou kontrolu správného přečtení analýzy a možnost propojení s programem MSC Nastran.

Lineární strukturní analýza má 4 režimy.

- Lineární statika
- Vzpěr / tvarová stabilita
- Modální analýza
- Dynamika

Program dokáže průběžně měnit parametry analýzy, jsou to např. změny geometrie, konečně prvkové sítě, materiálu, zatížení, vazeb nebo scénáře analýzy.

Při analýze vypočtených výsledků program umožňuje zobrazit napětí a posunutí, animovat strukturální deformaci, obarvit posunutí, napětí, deformaci a další, vektorově zobrazit posunutí, aplikovaná zatížení a další proměnné. Program také umožňuje spravovat více scénářů konečně prvkové analýzy, lze např. provést analýzu jen s vybranými namáháními či vazbami.

#### <span id="page-24-0"></span>**3.2.3 MSC Apex Generative Design**

Obsahuje možnost jednoduché optimalizace a importování geometrie v mnoha formátech. Úprava modelu může být v některých případech složitá. Program nabízí 19 funkcí na úpravu modelu. Funkce jsou vyobrazeny na obr. 11.

<span id="page-24-1"></span>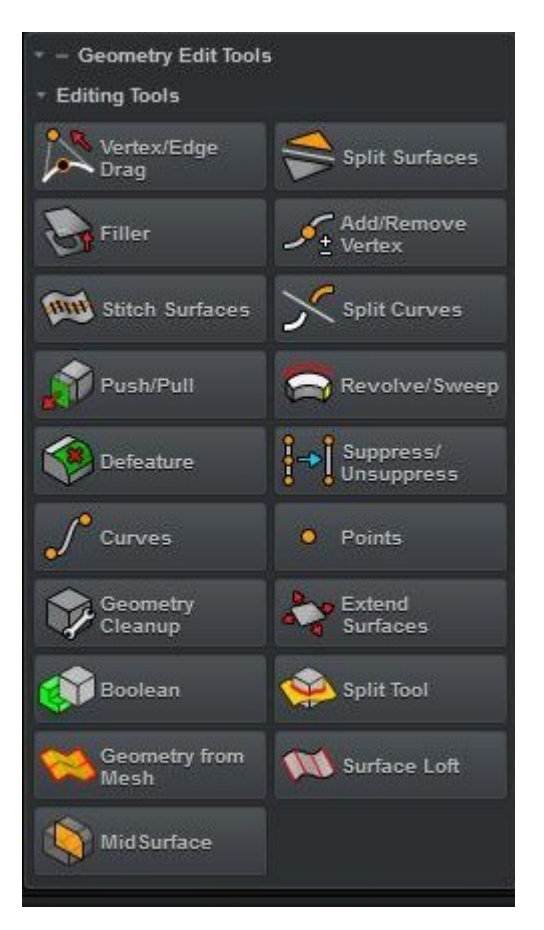

Obrázek 11 Funkce na úpravu modelu

Program je velmi jednoduchý na ovládání, i přes jisté komplikace ve smýšlení amerických programátorů oproti evropským.

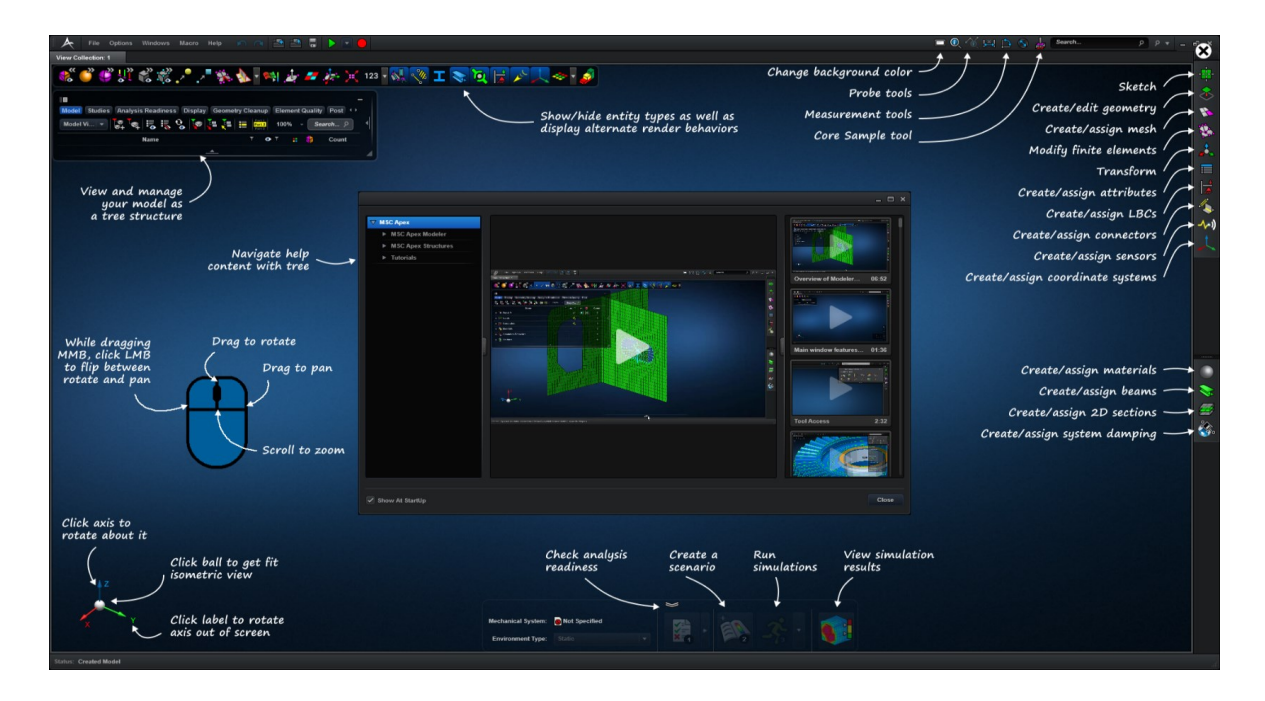

<span id="page-25-0"></span>Obrázek 12 Prostředí programu MSC Apex

# <span id="page-26-0"></span>**II. PRAKTICKÁ ČÁST**

## <span id="page-27-0"></span>**4 CÍL PRÁCE**

Cílem práce je určení správného postupu pro řešení úloh z mechaniky pružných těles využitím systému MSC Apex. Byly stanoveny 4 geometrické modely, u kterých byla provedena konečně prvková analýza pomocí stanoveného systému. U všech modelů byla vyhotovena konečně prvková síť, vlastnosti materiálu a okrajové podmínky. Následně byl proveden výpočet řešičem programu MSC Apex. Jako poslední byla provedena analýza výsledků.

## <span id="page-27-1"></span>**4.1 1D elementy – model konzole police**

#### <span id="page-27-2"></span>**4.1.1 Preprocessor**

Jako první byl vymodelován pomocí příkazů *polyline* (křivka) a *fillet* (zaoblení) model police vyobrazený na obr.9. Jedná se o drátěný model ležící v jedné rovině.

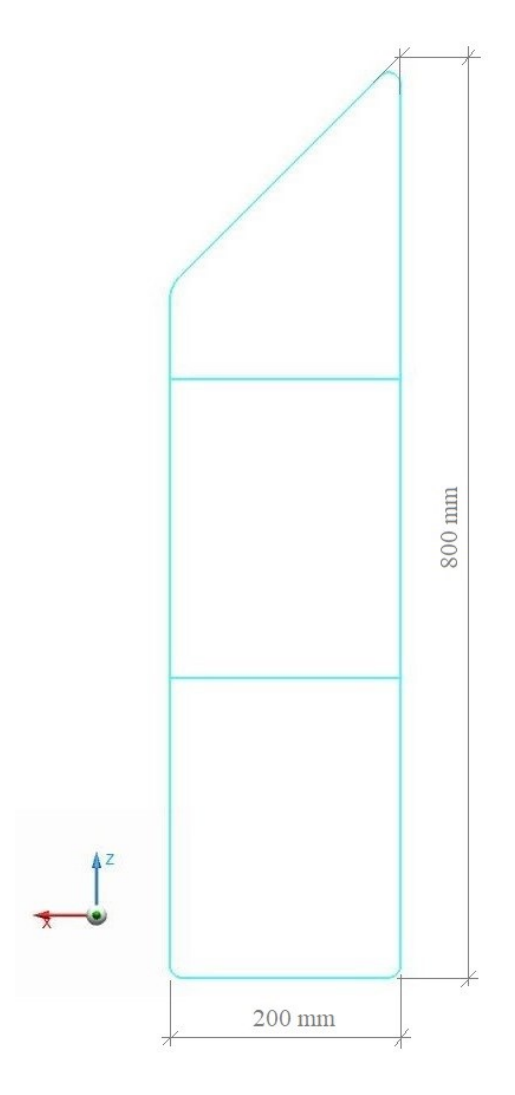

<span id="page-27-3"></span>Obrázek 13 Model 1 - police

Jako materiál byla navrhnuta ocel, vlastnosti: modul pružnosti E = 200 000 MPa, Poissonovo číslo μ = 0,3. V tomto programu není knihovna předem definovaných materiálů, ani takovou knihovnu nelze importovat, což značně komplikuje práci. Na tvorbu konečně prvkové sítě byl použitý příkaz Beams (nosníky), ve kterém byl navrhnut průřez ve tvaru trubky o vnějším průměru  $d_1$  = 8mm a tloušťce stěny  $d_2$  = 1mm. Následně jsme aplikovali průřez na celý model, tato funkce programu MSC Apex automaticky navrhla konečně prvkovou síť, zvolila 1D elementy o velikosti 10mm. Velikost elementů lze později změnit. Program obsahuje velký počet tvarů průřezů nosníků, tvary jsou vyobrazeny na obr. 16, na výběr je také tvorba vlastního průřezu nakreslením do roviny.

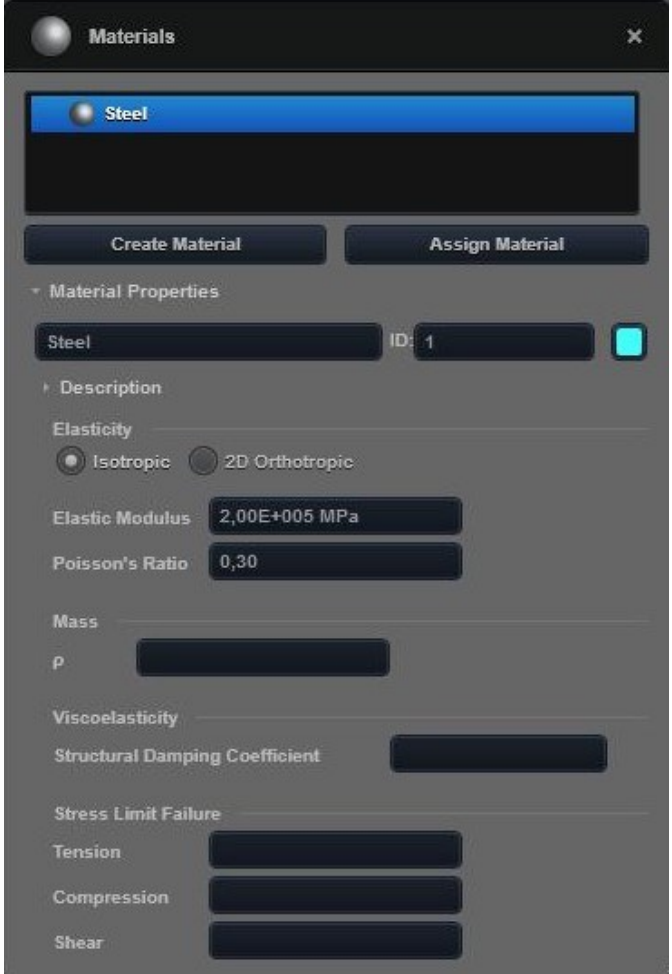

<span id="page-28-0"></span>Obrázek 14 Materiál a jeho vlastnosti

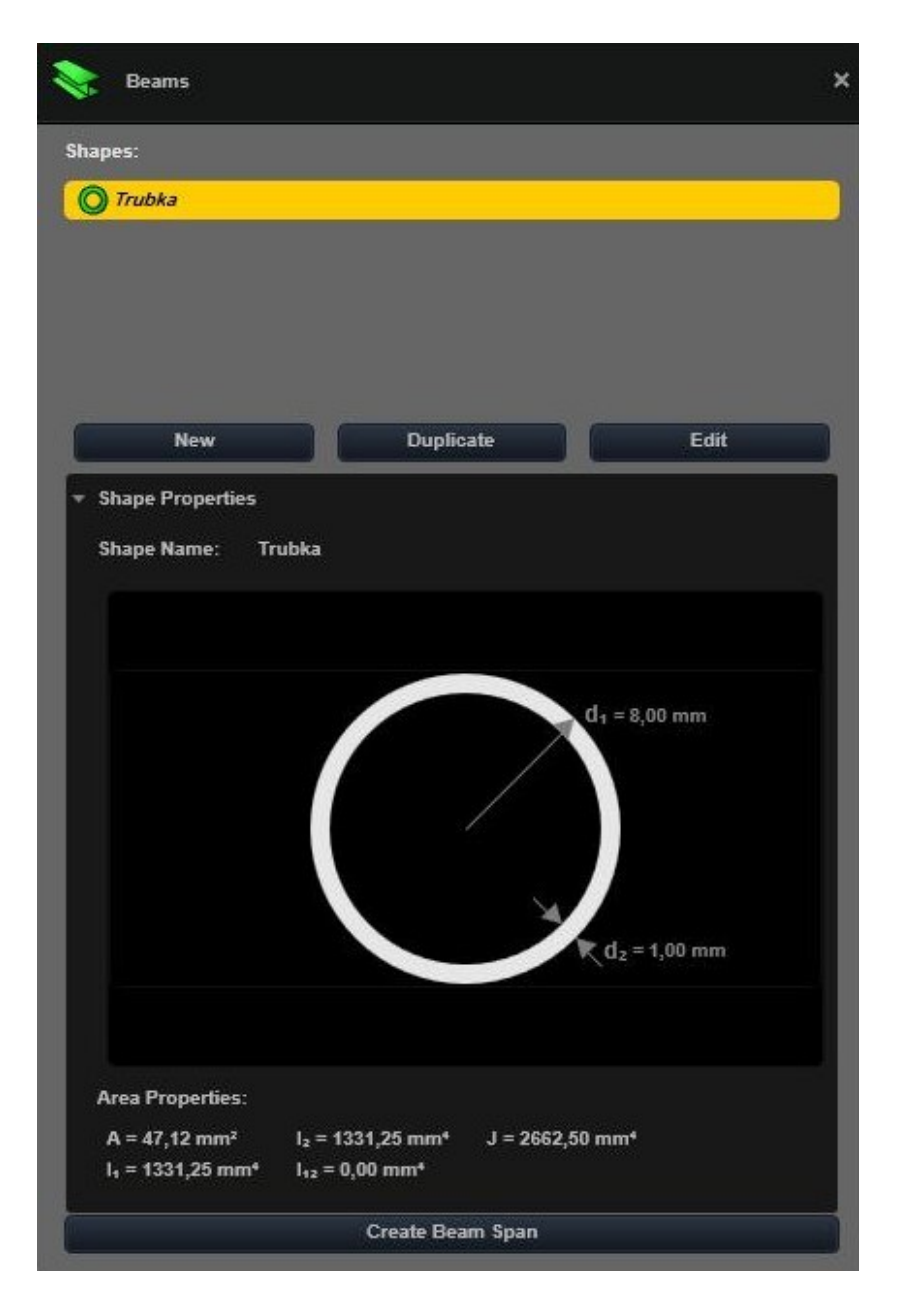

Obrázek 15 Zvolený průřez

<span id="page-29-1"></span><span id="page-29-0"></span>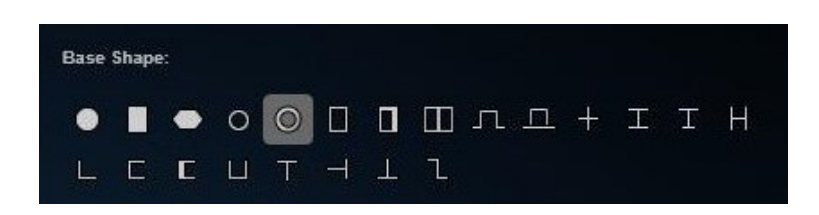

Obrázek 16 Tvary průřezu nosníku

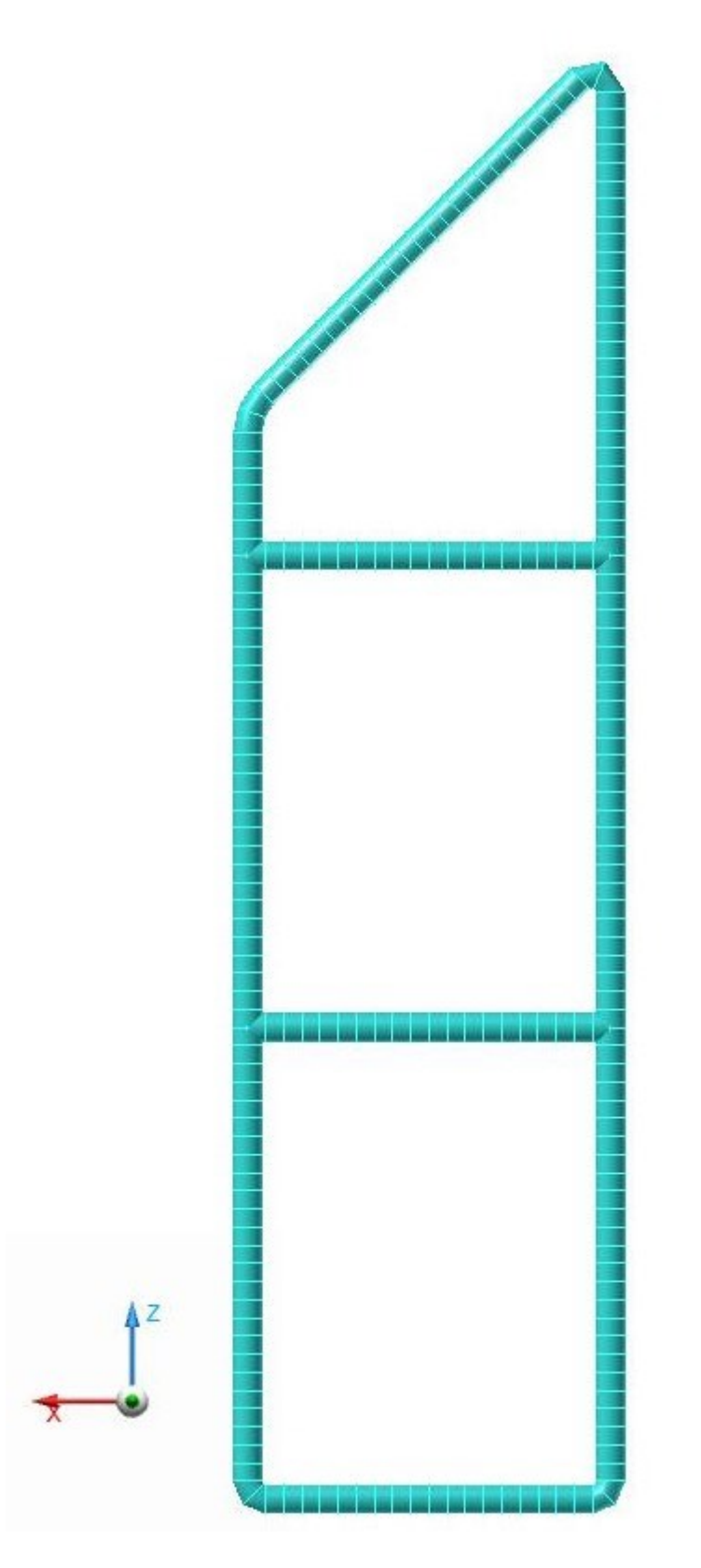

<span id="page-30-0"></span>Obrázek 17 Trubkový model s aplikovanou FEM sítí

Okrajové podmínky byly stanoveny následně. Síly  $F_1 = F_2 = F_3 = 500N$ , tyto působí po celé délce čáry. Zafixování všech šesti stupňů volnosti v bodech A, B a C. Viz obr.18.

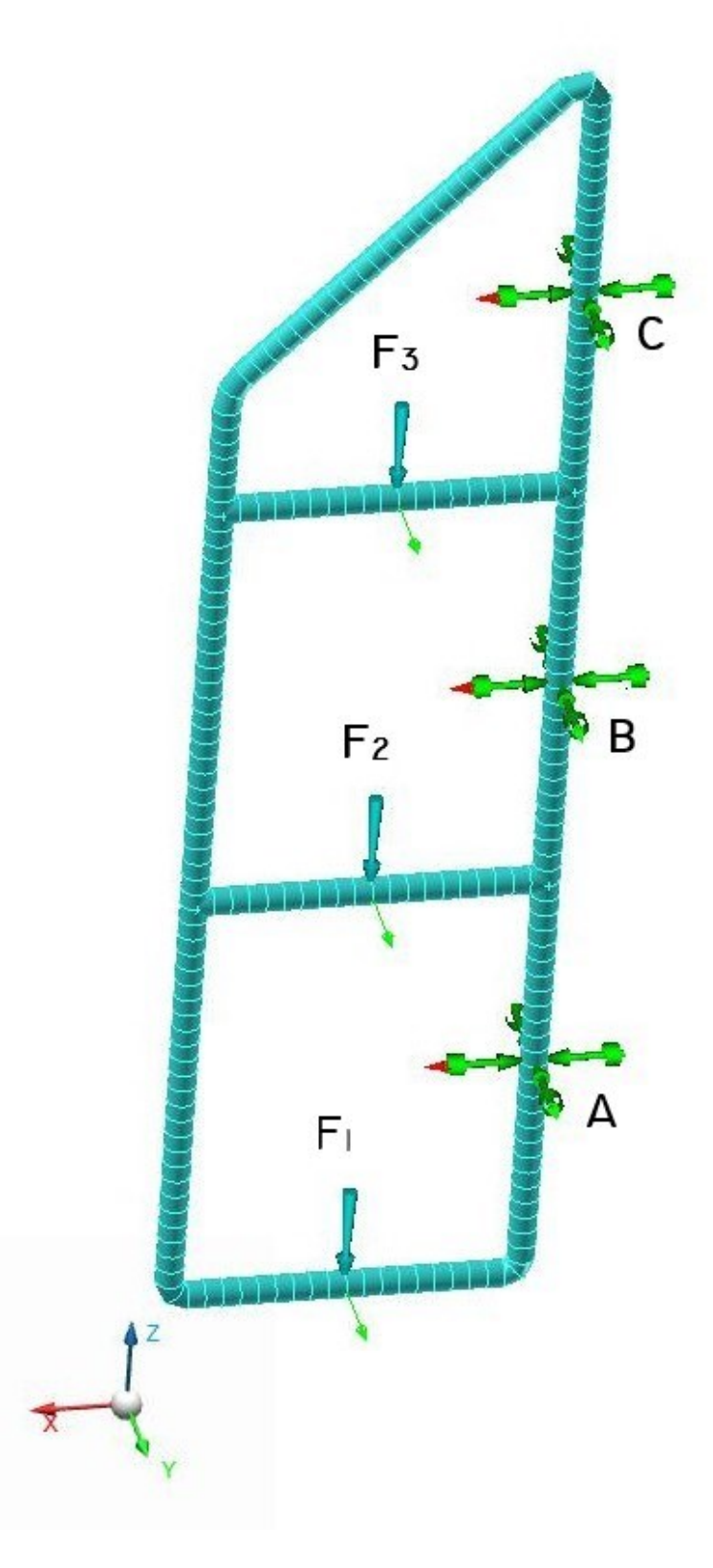

<span id="page-31-0"></span>Obrázek 18 Okrajové podmínky

#### <span id="page-32-0"></span>**4.1.2 Solver**

Model byl následně vložen do prostředí konečně prvkové analýzy, program zkontroloval, zda výpočtu nebrání žádný problém a pomocí tlačítka *Run the analysis* (spustit analýzu, tlačítko označeno číslem 3) byl zahájen výpočet konečně prvkové analýzy modelu, trvající v řádu desítek vteřin.

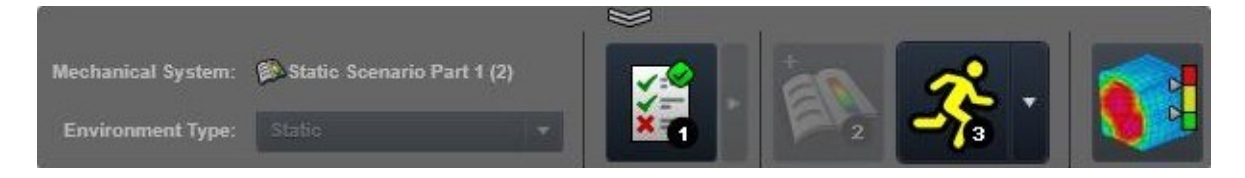

Obrázek 19 Panel pro spuštění a výběr výstupních dat analýzy

#### <span id="page-32-2"></span><span id="page-32-1"></span>**4.1.3 Postprocessor**

V prostředí postprocessoru určeného pro analýzu vypočtených výsledků lze spustit animaci deformace tělesa, a to v různém měřítku. Deformace může být zobrazena ve skutečném měřítku anebo ve změněném – lépe viditelném měřítku. Posunutí, pootočení, reakční sílu v místech vazby a reakční moment v místech vazby lze zobrazit výslednicemi vektoru nebo v osách x, y a z. Dále můžeme zobrazit napětí a deformaci.

Pro příklad bylo vybráno výsledné posunutí. To lze graficky znázornit různými způsoby. Lze také zobrazit maximum a minimum. U tohoto modelu bylo vypočteno maximální posunutí 0,193mm. Různé způsoby zobrazení posunutí jsou vyobrazeny na obr. 20 a obr. 21. Dále je zobrazeno osové napětí, kde minimum -129MPa a maximum 127MPa.

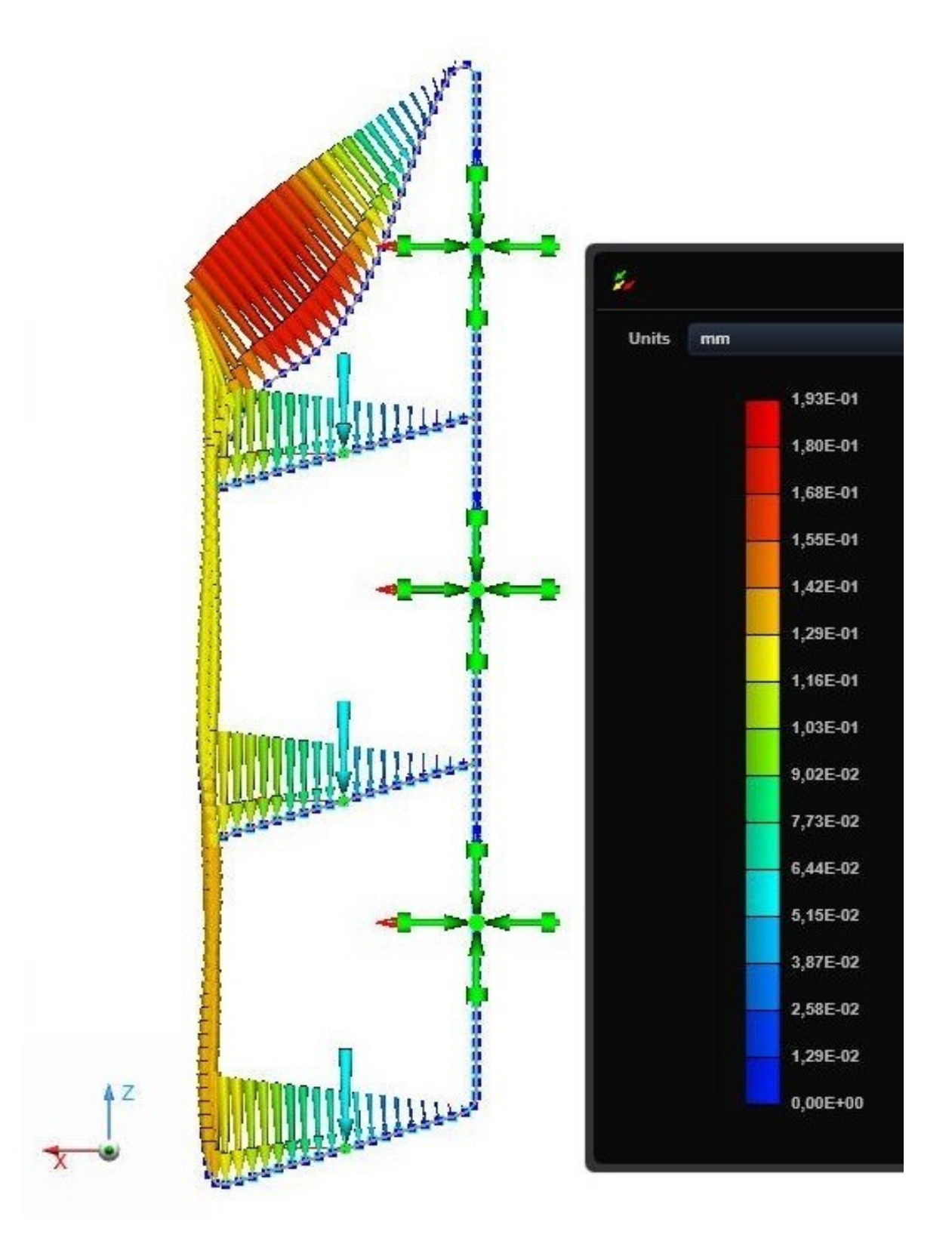

<span id="page-33-0"></span>Obrázek 20 První způsob zobrazení posunutí

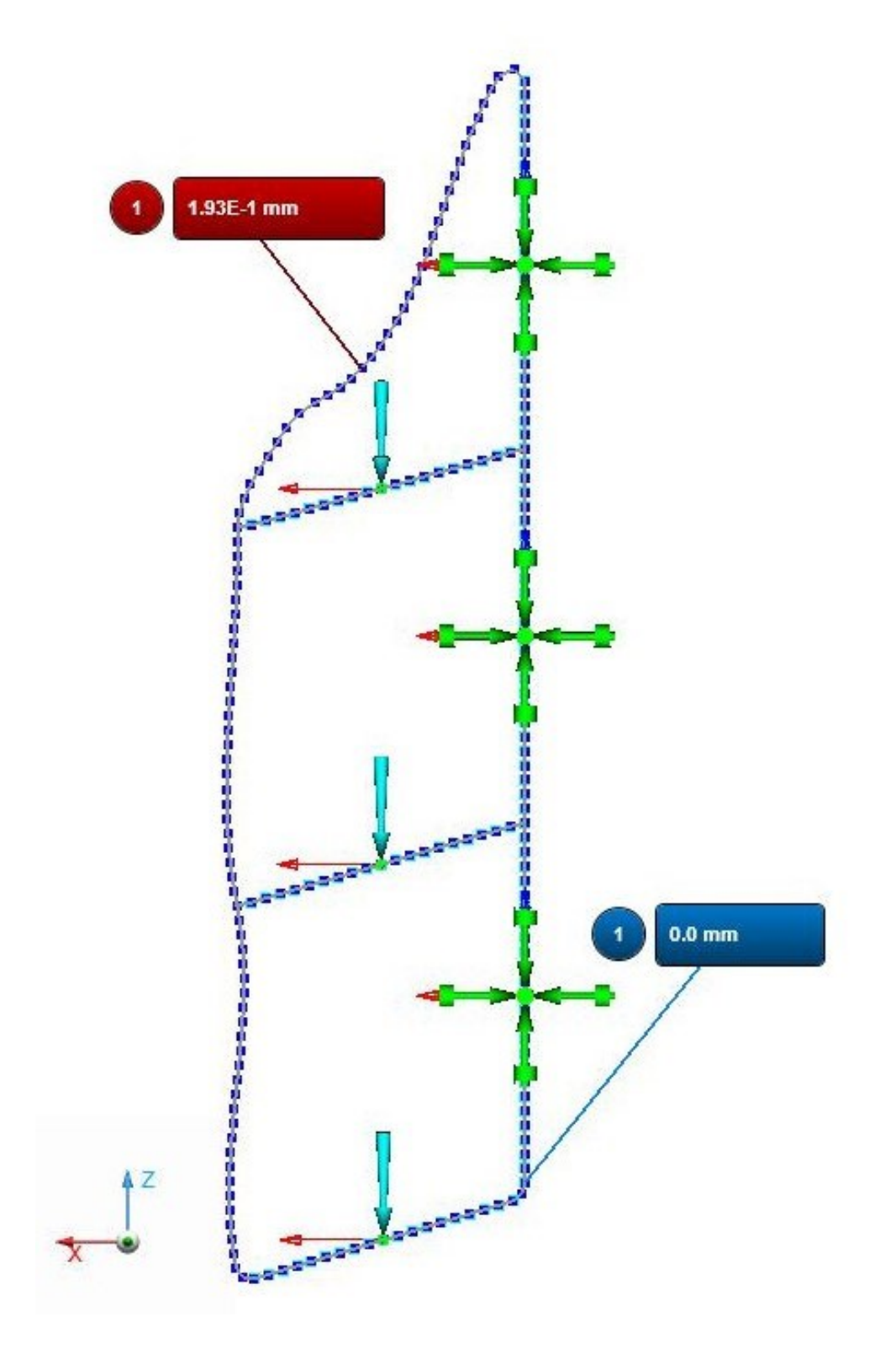

<span id="page-34-0"></span>Obrázek 21 Druhý způsob zobrazení posunutí

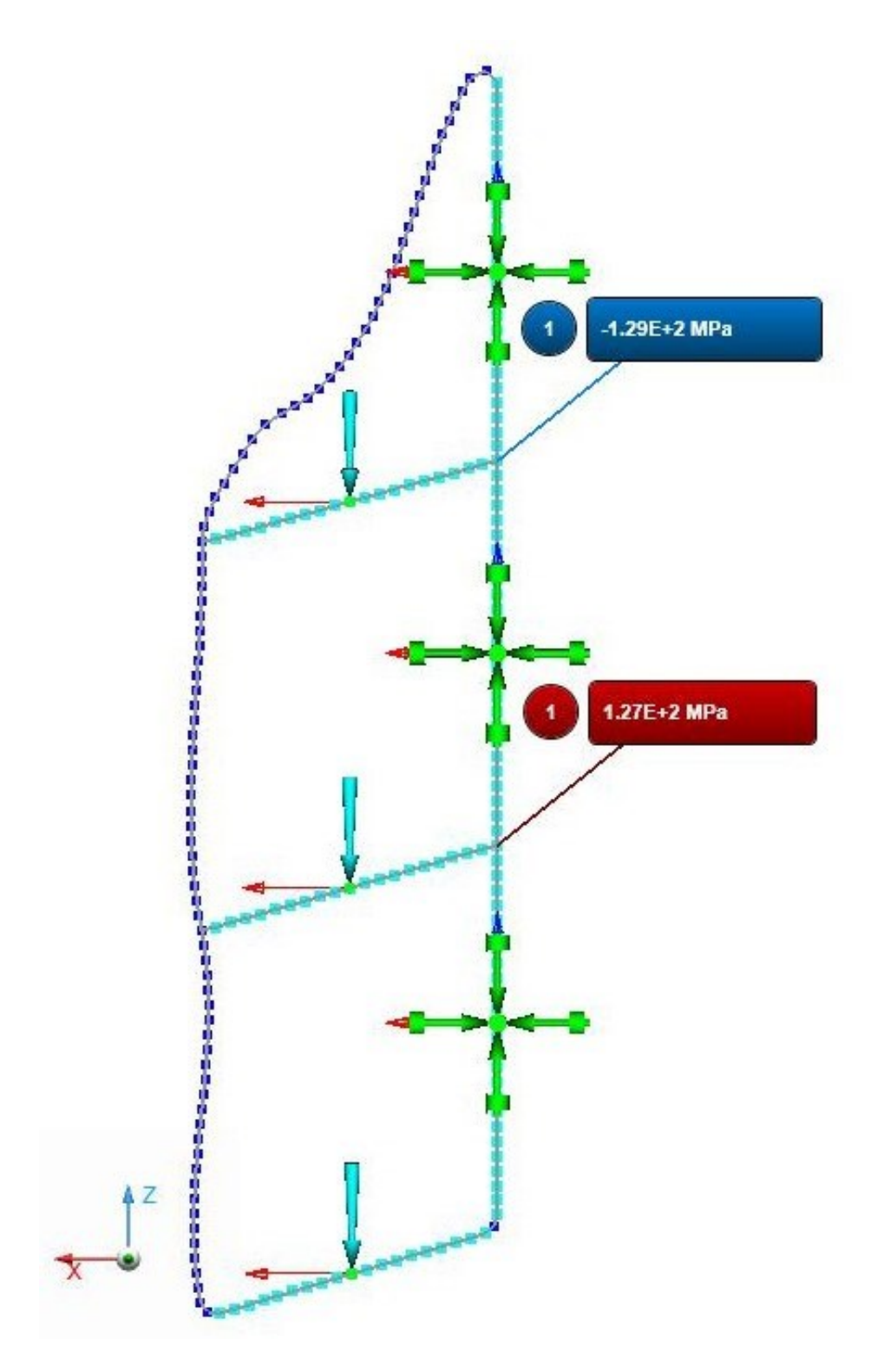

<span id="page-35-0"></span>Obrázek 22 Osové napětí

## <span id="page-36-0"></span>**4.2 Skořepina – vrtule**

#### <span id="page-36-1"></span>**4.2.1 Preprocessor**

Byl vybrán model vrtule [5], která byla rozdělena na 2 části, jelikož je osově souměrná a pro výpočet není nutný celý model. Poloviční model má také méně elementů konečně prvkové sítě a výpočet trvá kratší dobu.

<span id="page-36-2"></span>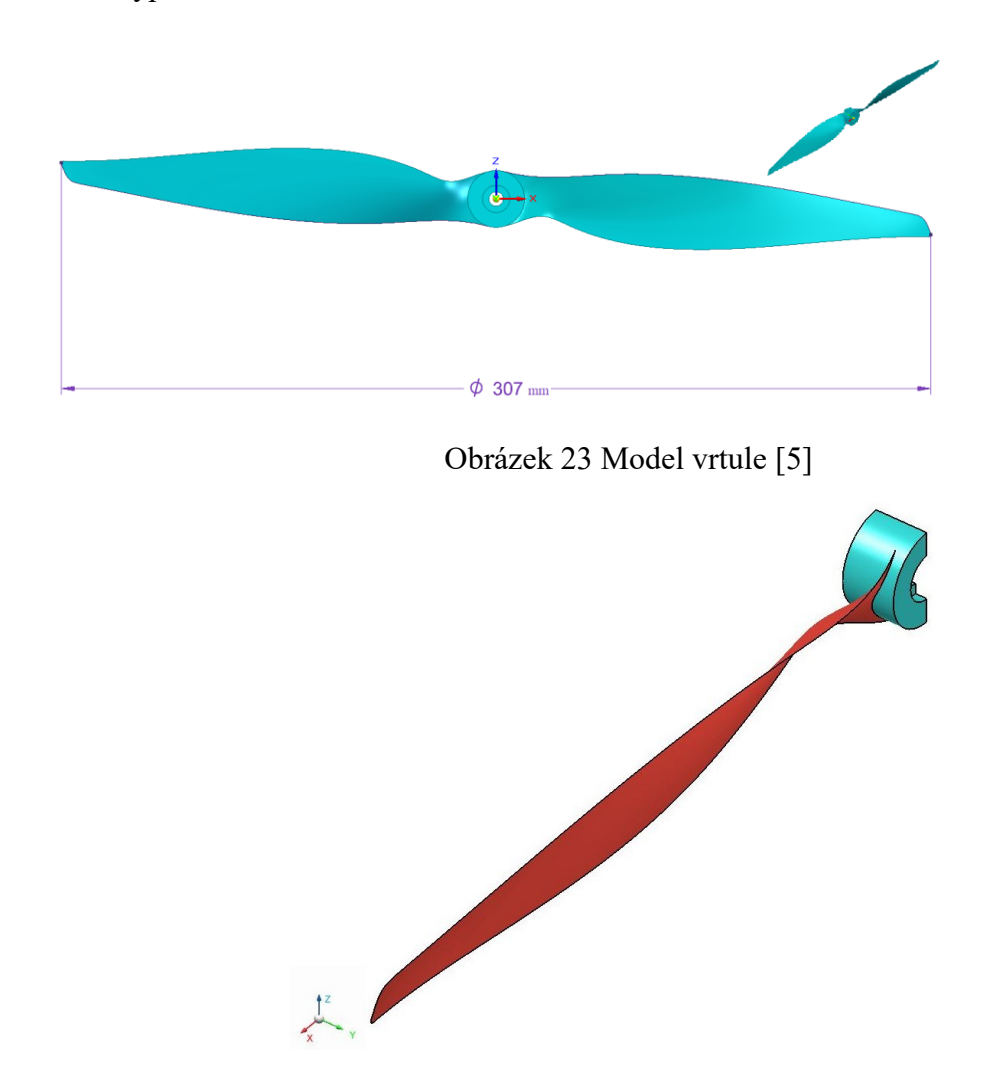

Obrázek 24 Poloviční model

<span id="page-36-3"></span>Materiálem byl zvolen hliník (E = 70 000 MPa,  $\mu$  = 0,3). List vrtule je tlustý 2 mm, náš model tloušťku nemá, proto byla tloušťka zvolena pomocí příkazu *Sections*. Tento příkaz je velmi jednoduchý, pouze vybereme, čemu chceme přidělit tloušťku.

Konečně prvková síť byla vytvořena dvěma příkazy. List vrtule pomocí příkazu *Surface mesh* o velikosti elementů 4mm, byl použit mix lineárních trojúhelníků a čtyřúhelníků. Středová část vrtule pomocí příkazu *Solid mesh* o velikosti elementů 10mm, byly použity

kvadratické čtyřstěny. Tyto dvě konečně prvkové sítě byly spojeny pomocí příkazu *Mesh independent tie*. Program nabízí dva podobné příkazy, jeden již zmíněný *Mesh independent tie* a druhý *Mesh dependent tie*. Rozdíl je v návaznosti sítě, zda síť navazuje jednotlivými uzly a elementy na sebe, či ne.

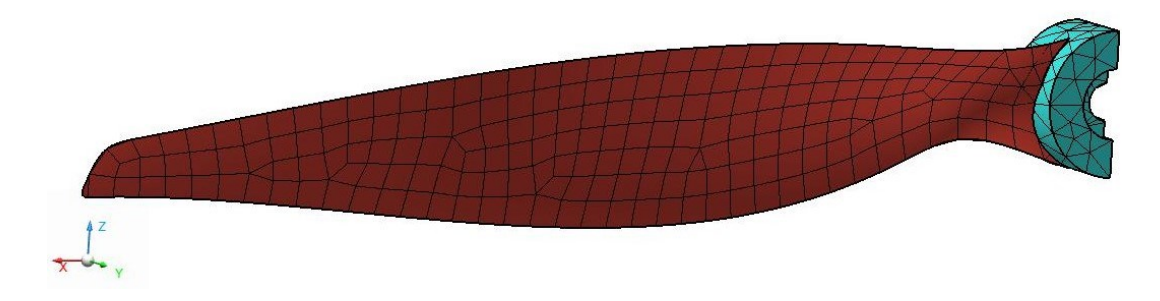

Obrázek 25 Konečně prvková síť modelu vrtule

<span id="page-37-0"></span>Vrtule byla plošně zavazbena zevnitř střední části (viz obr. 26) a byl ponechán volný jen jeden stupeň volnosti, a to rotace kolem osy y, v našem případě také osa rotace vrtule. Dále byly přidány vazby symetrie na plochy řezu.

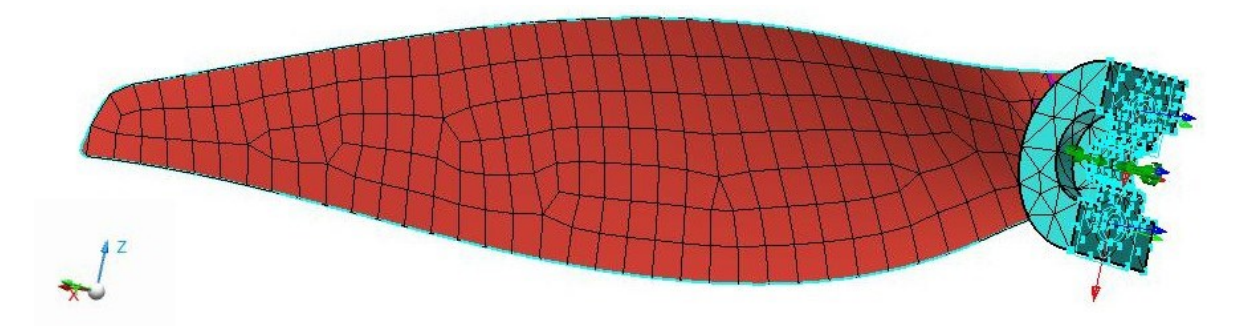

Obrázek 26 Zavazbení vrtule

<span id="page-37-1"></span>Zatížení vrtule bylo zvoleno pomocí tlaku působícího na celý list vrtule o velikosti 30 kPa. Bylo použito příkazu *Pressure*.

<span id="page-37-2"></span>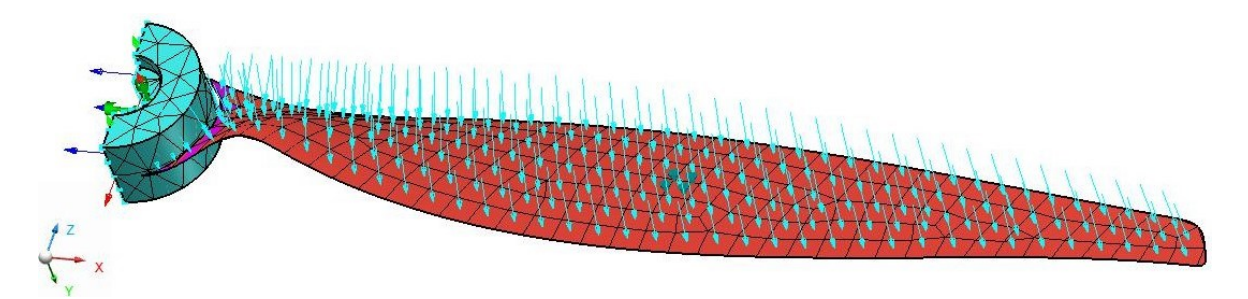

Obrázek 27 Zatížení vrtule

Zatížení a vazby se v programu nachází pod jedním tlačítkem, které se dále dělí na 5 příkazů, kde lze mimo již zmíněných tvořit zatížení gravitací, zatížení tlakem, zatížení momentem a vynucený pohyb. Viz obr. 28.

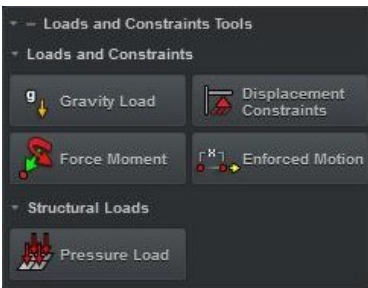

Obrázek 28 Zatížení a vazby

## <span id="page-38-2"></span><span id="page-38-0"></span>**4.2.2 Solver**

Bylo vypočteno opět pomocí příkazu *Run the analysis* jako v odstavci 4.1.2.

## <span id="page-38-1"></span>**4.2.3 Postprocessor**

V prostředí analýzy výsledků lze opět spustit animaci a zobrazit barevné spektrum u různých veličin. Jsou to napětí, posunutí, pootočení a další. U tohoto modelu bylo vybráno pro ukázku napětí, posunutí a poměrná deformace. Lze zobrazit mnoho druhů napětí. Jsou to např. jednotlivé složky napětí, hlavní napětí, napětí dle Von Misese, apod. Maximální napětí dle Von Misese pro tento model je 477 MPa, maximální posunutí je 18,6 mm a maximální hodnota poměrné deformace je 5,35.10-3 mm/mm.

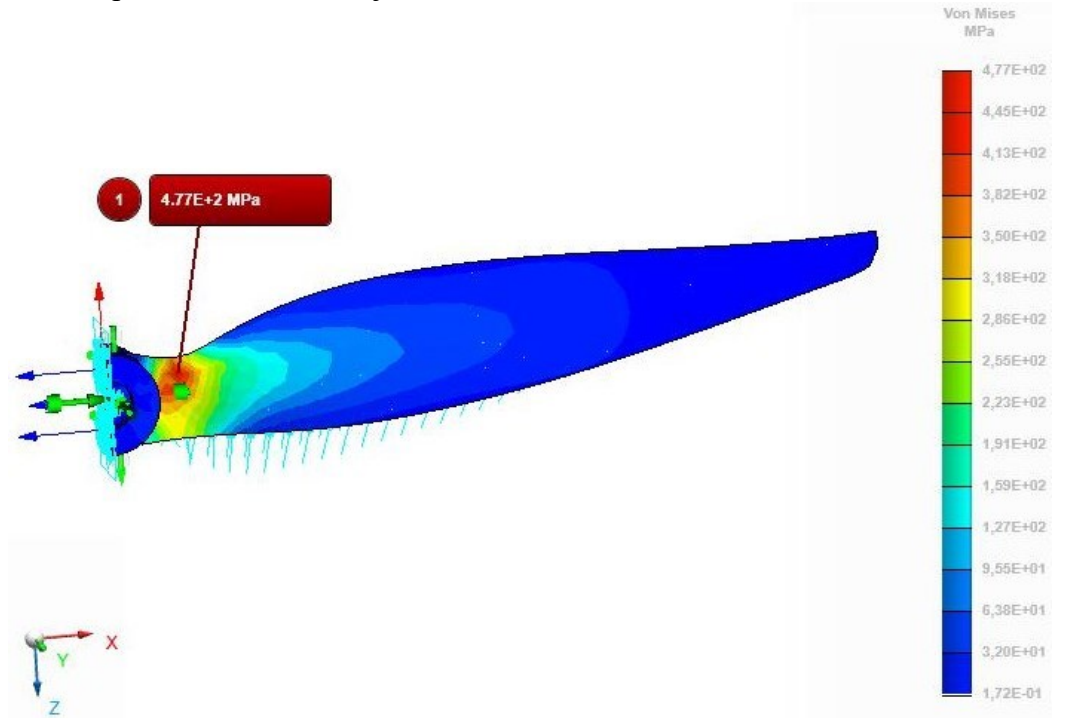

<span id="page-38-3"></span>Obrázek 29 Maximální napětí dle Von Misese modelu vrtule

<span id="page-39-0"></span>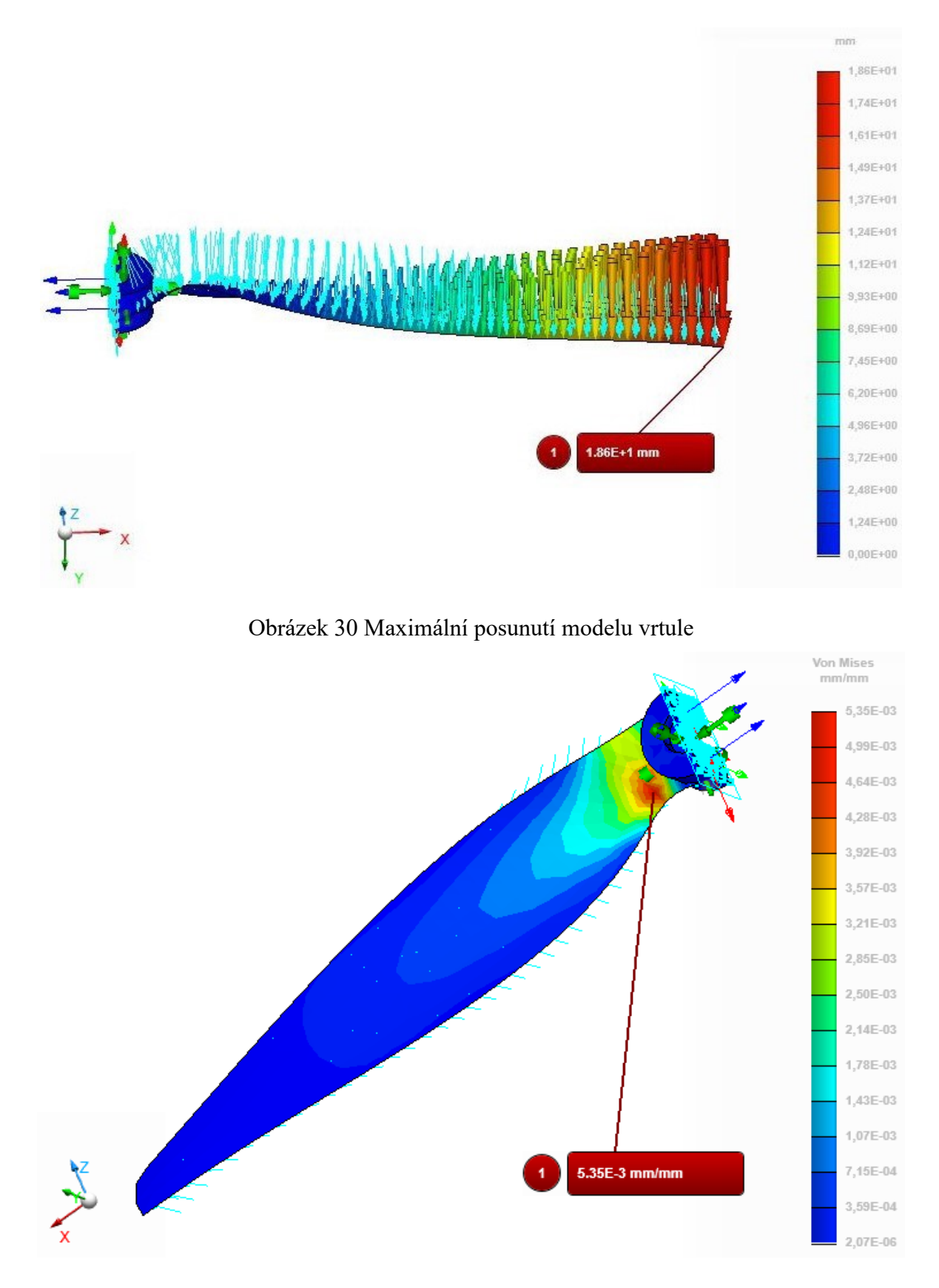

<span id="page-39-1"></span>Obrázek 31 Poměrná deformace modelu vrtule

#### <span id="page-40-0"></span>**4.3 Elementy typu solid - vidlice**

#### <span id="page-40-1"></span>**4.3.1 Preprocessor**

Pro model vidlice [6] byla jako materiál zvolena slitina hliníku - dural (E = 420 MPa, μ = 0,3). Konečně prvková síť byla vytvořena pomocí příkazu *Solid mesh* o velikosti elementů 4 mm, byly použity kvadratické čtyřstěny.

<span id="page-40-2"></span>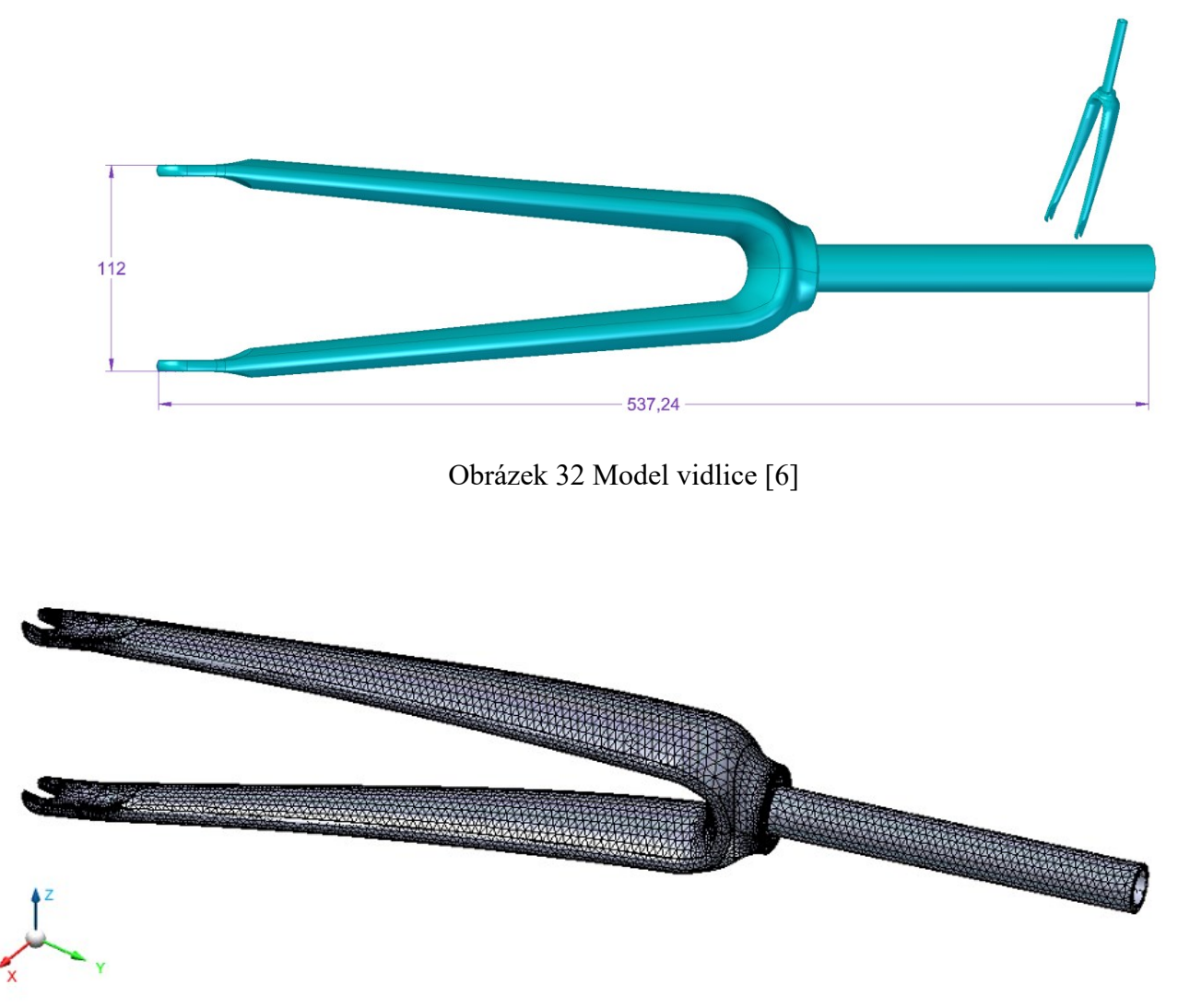

<span id="page-40-3"></span>Obrázek 33 FEM síť modelu vidlice

Z důvodu simulace upnutí kola bylo pomocí příkazu *Joints* přidáno rotační spojení míst A a B vyobrazených na obr. 33. Příkaz umožňuje vytvářet spojení: rotační, cylindrické, prizmatické, planární a sférické. Námi vybrané rotační umožňuje rotaci kolem osy spojení. Zbytek stupňů volnosti je zafixován.

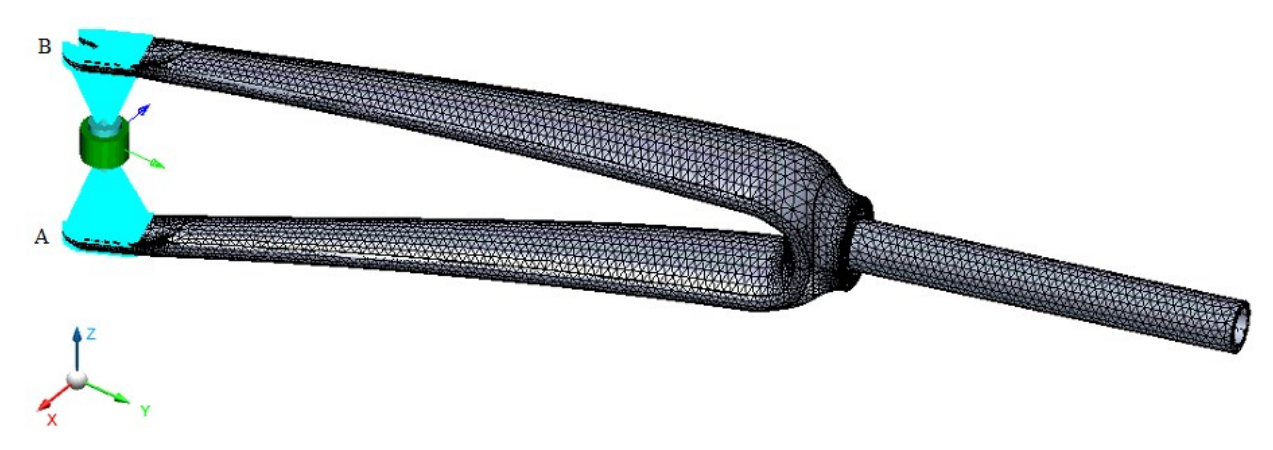

<span id="page-41-2"></span>Obrázek 34 Rotační spojení bodů A a B

Na vidlici byla vytvořena vazba v oblasti krčku, umožňuje rotaci kolem osy y. Dále byly přidány dvě síly  $F_1 = F_2 = 1000N$  působící ve směru osy y na místo upnutí kola a síla působící ve směru osy z na bok místa upnutí kola. Velikost síly  $F_3 = 500N$ .

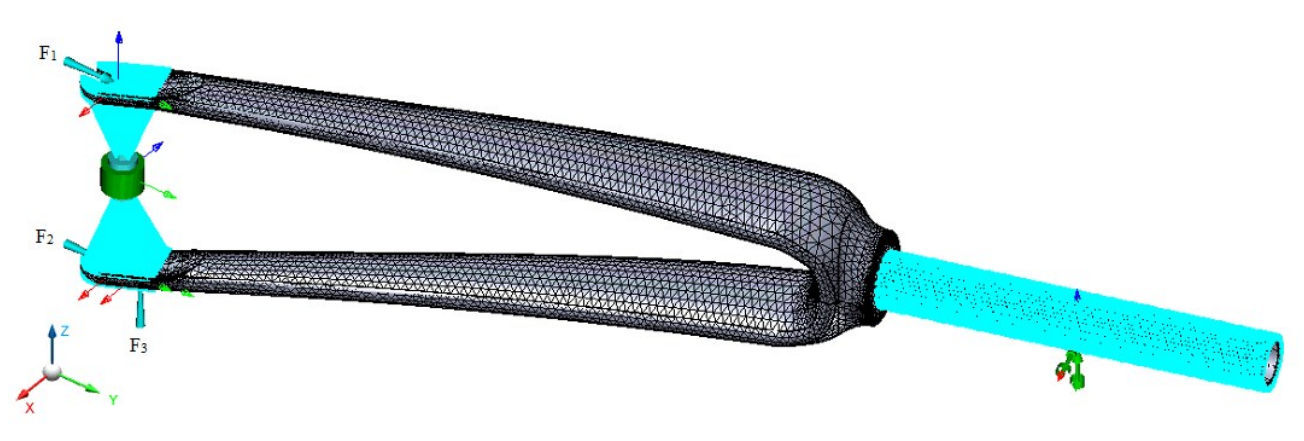

Obrázek 35 Vazby a síly na modelu vidlice

#### <span id="page-41-3"></span><span id="page-41-0"></span>**4.3.2 Solver**

Vyřešeno obdobně jako v kapitolách 4.1.2 a 4.2.2 pomocí příkazu *Run the analysis*.

#### <span id="page-41-1"></span>**4.3.3 Postprocessor**

Postprocessor umožňuje zobrazit stejné typy výsledků zmíněných v kapitolách 4.1.3 a 4.2.3. Při zobrazení maximálního napětí dle Von Misese lze vidět nejvíce namáhaná místa, tj. spojení místa upnutí kola s nohou vidlice a spojení krčku s vidlicí. Maximální napětí dle Von Misese je 703 MPa, maximální posunutí je 48,3 cm a maximální hodnota poměrné deformace je 1,46 mm/mm. U tohoto příkladu bylo na místě zvolit menší (reálnější) zatížení či materiál s lepšími vlastnostmi.

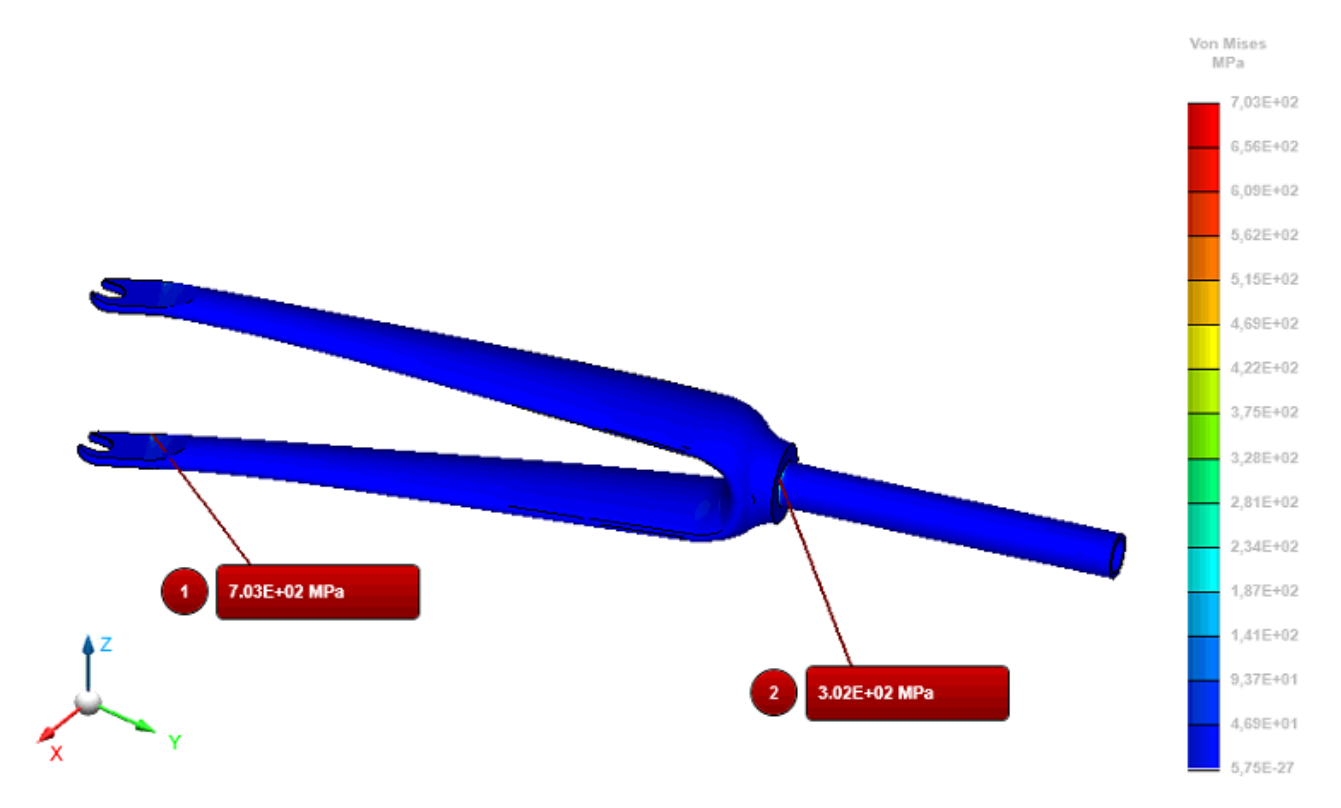

<span id="page-42-0"></span>Obrázek 36 Maximální napětí dle Von Misese modelu vidlice

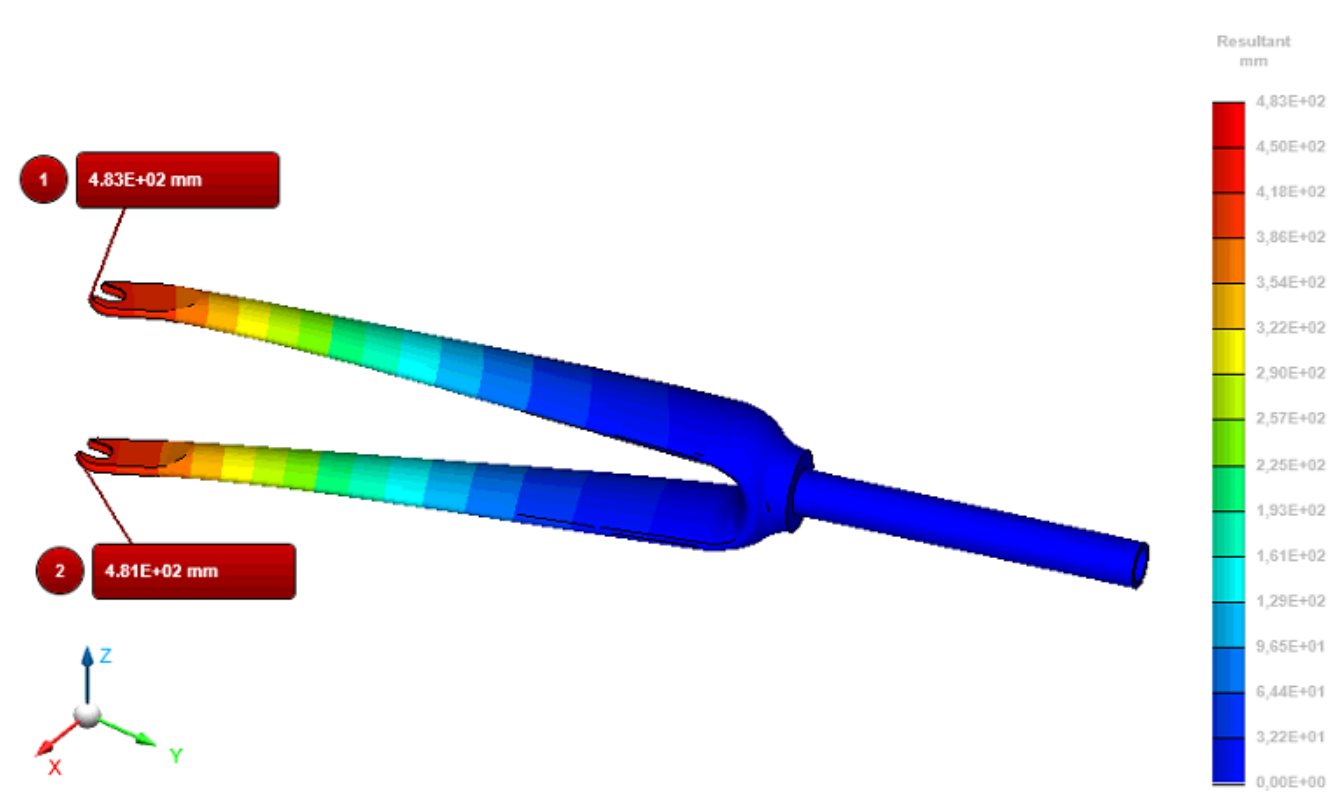

<span id="page-42-1"></span>Obrázek 37 Maximální posunutí modelu vidlice

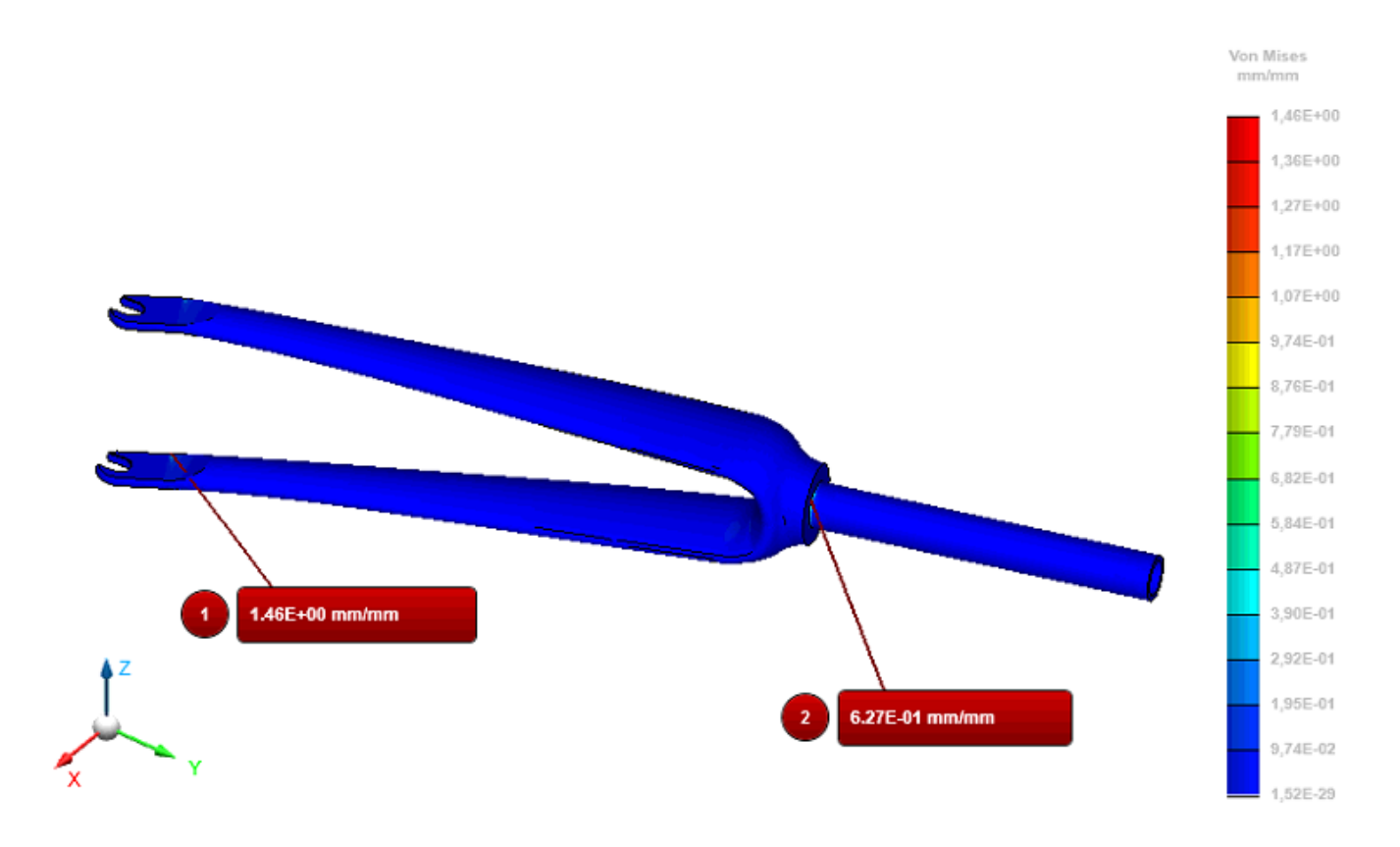

Obrázek 38 Poměrná deformace modelu vidlice

## <span id="page-43-0"></span>**4.4 Vzpěr – tvarová stabilita - vrtule**

#### <span id="page-43-1"></span>**4.4.1 Preprocessor**

Posledním příkladem je model vrtule [5]. Jedná se o stejnou vrtuli použitou v kapitole 4.2. Model vrtule má stejnou konečně prvkovou síť i přiřazený materiál. Také je stejně zavazbený, síla však působí jiná, jedná se o sílu F působící proti směru osy x na list vrtule. Velikost síly  $F = 1 N$ .

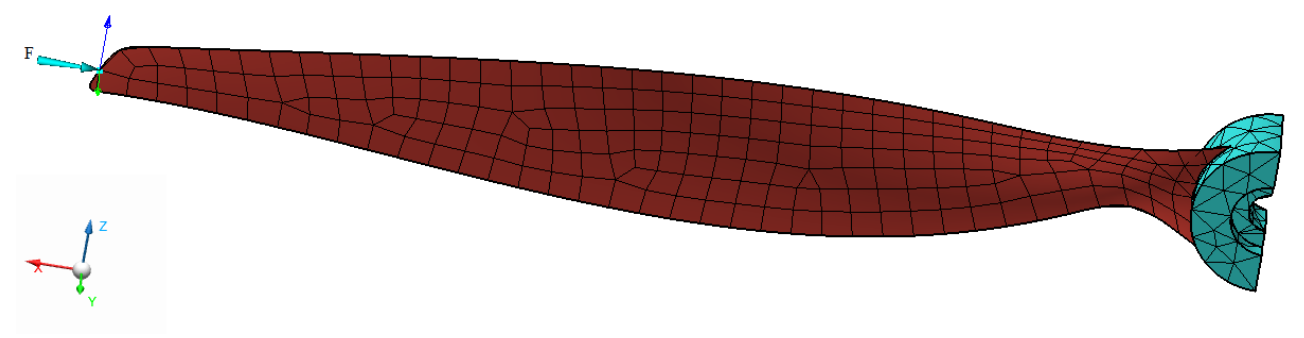

<span id="page-43-2"></span>Obrázek 39 Síla působící na list vrtule proti směru osy x

#### <span id="page-44-0"></span>**4.4.2 Solver**

Po vložení modelu do konečně prvkové analýzy byl změněn typ analýzy na vzpěr. Poté byla analýza vypočtena stejně jako v kapitole 4.1.2.

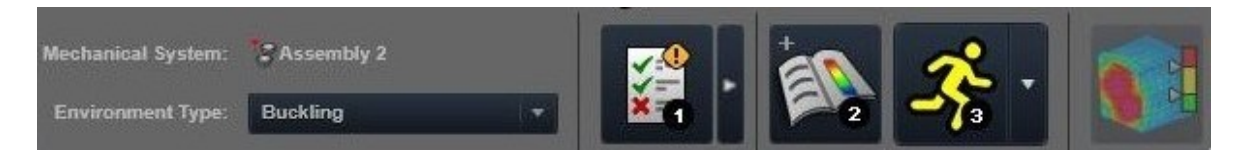

Obrázek 40 Panel pro spuštění konečně prvkové analýzy – vzpěr

#### <span id="page-44-2"></span><span id="page-44-1"></span>**4.4.3 Postprocessor**

V prostředí postprocessoru program nabízí řešení prvních deseti módů zborcení. Tento počet lze změnit. Jako příklad bylo vybráno prvních 5 módů.

Pro první mód, který má faktor zborcení 168 je tedy kritická síla  $F_{kl} = 168$  N. Druhý mód, faktor zborcení 855, kritická síla  $F_{k2} = 855$  N. Třetí mód, faktor zborcení 2610, kritická síla  $F_{k3} = 2610$  N. Čtvrtý mód, faktor zborcení 5340, kritická síla  $F_{k4} = 5340$  N. Pátý mód, faktor zborcení 6460, kritická síla  $F_{k5} = 6460$  N.

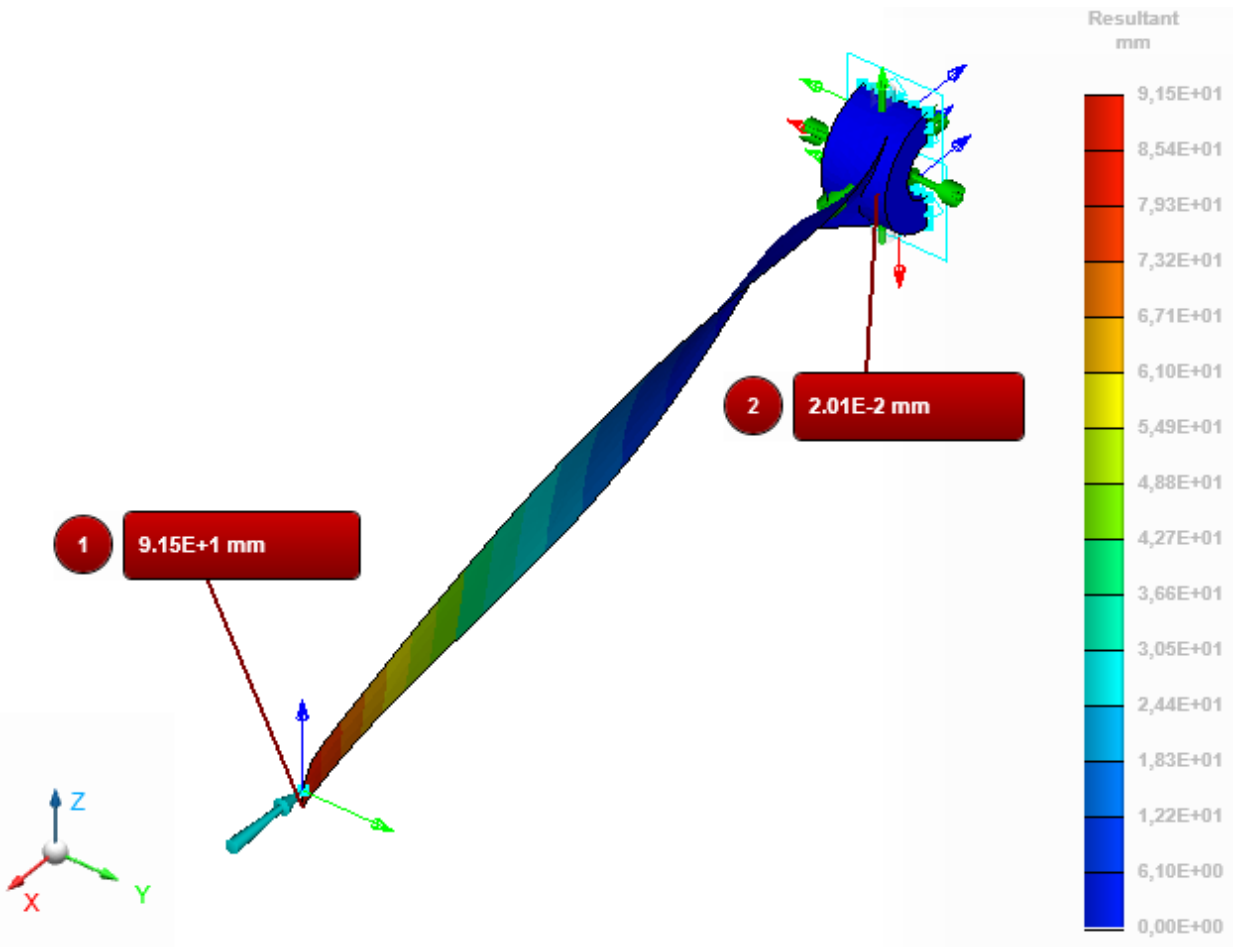

<span id="page-44-3"></span>Obrázek 41 Vzpěr modelu vrtule, první mód, posunutí

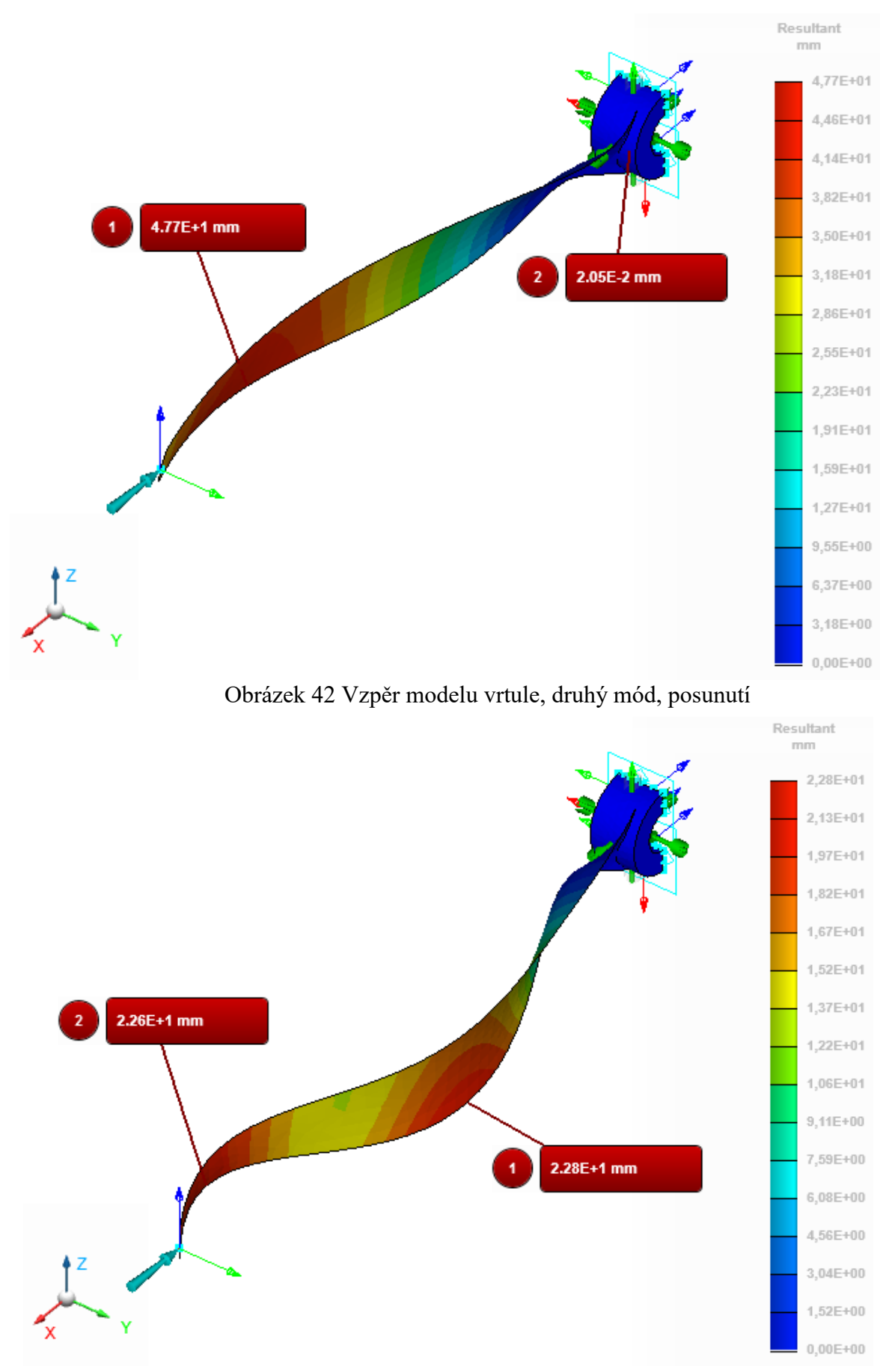

<span id="page-45-1"></span><span id="page-45-0"></span>Obrázek 43 Vzpěr modelu vrtule, třetí mód, posunutí

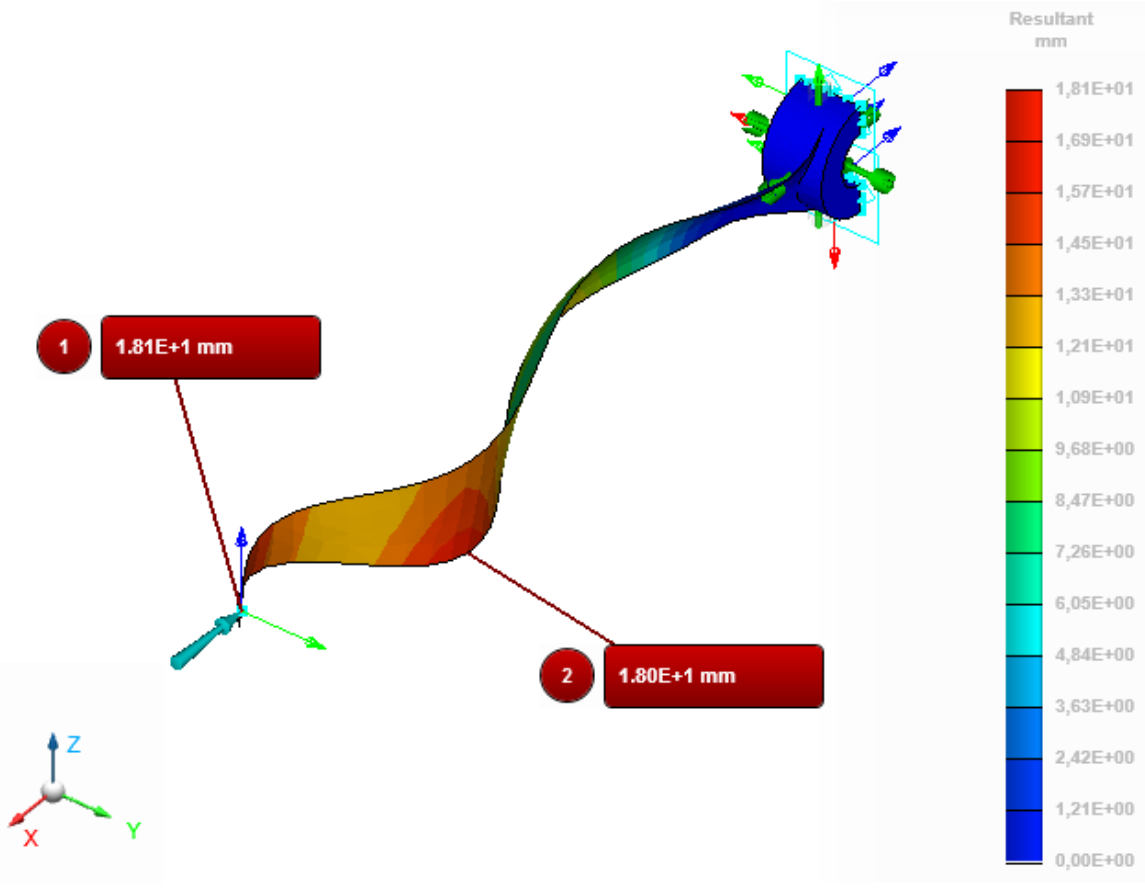

<span id="page-46-0"></span>Obrázek 44 Vzpěr modelu vrtule, čtvrtý mód, posunutí

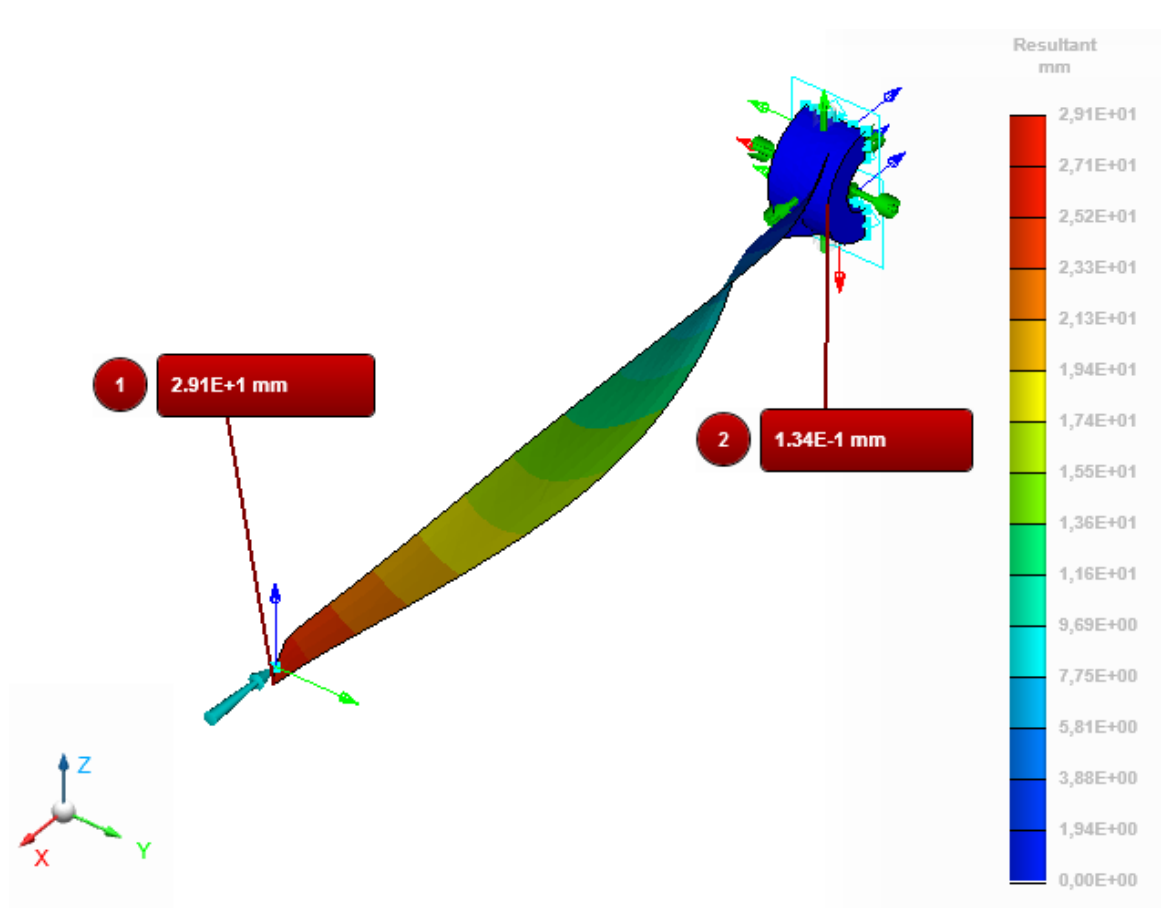

<span id="page-46-1"></span>Obrázek 45 Vzpěr modelu vrtule, pátý mód, posunutí

## <span id="page-47-0"></span>**ZÁVĚR**

V teoretické části práce je vysvětlen princip metody konečných prvků, jsou prezentovány konečně prvkové modely, uzly a elementy. Dále byly vybrány základní pojmy z mechaniky pružných těles a jako poslední se teoretická část věnuje konečně prvkovým systémům. Mezi tyto systémy patří systém MSC Apex, který je také tématem této práce. Systém je rozdělený na tři části, jsou to MSC Apex Modeler, MSC Apex Structures a MSC Apex Generative Design.

Praktická část bakalářské práce, která je zaměřena na práci v programu MSC Apex, obsahuje 4 různě řešené postupy. Tyto postupy jsou rozděleny vždy na 3 části. První část je preprocessor, zde probíhá příprava vstupních dat. Druhá část, solver neboli řešič, zde probíhá výpočet konečně prvkové analýzy. Třetí část se nazývá postprocessor a probíhá zde prezentování vypočtených výsledků.

Jako první byl řešen model konzole police. Jedná se o drátěný model ležící v jedné rovině, konečně prvková síť byla zhotovena z 1D elementů, materiálem byla zvolena ocel, byl zvolen trubkový průřez, okrajové podmínky a vypočtena statická analýza. Výsledky byly prezentovány ve formě spektrálního zobrazení napětí a posunutí. Bylo zde prezentováno použití příkazů Materials, Beams, Run the analysis a dva způsoby zobrazení posunutí.

Další byl řešen model vrtule, který byl rozdělen na polovinu z důvodu zjednodušení výpočtu. Konečně prvková síť byla tvořena dvěma příkazy: surface mesh a solid mesh. Model nemá žádnou tloušťku v oblasti listu vrtule, proto byl použit příkaz sections, kde byla tloušťka navrhnuta. List vrtule se středem jsou v modelu rozděleny na 2 části, proto musely být slepeny příkazem Mesh independent tie. Byly zvoleny okrajové podmínky, materiál, provedena konečně prvková analýza a prezentovány výsledky napětí, poměrné deformace a posunutí.

Třetí byl řešen model vidlice, byl zvolen materiál, okrajové podmínky, konečně prvková síť pomocí funkce solid mesh, z důvodu simulace upnutí kola byl použit příkaz joints, který přidal rotační spojení vybraných míst, byla vypočtena konečně prvková analýza a prezentovány výsledky napětí, deformace a posunutí.

Jako poslední byl řešen znovu model vrtule, avšak měl stanovené jiné okrajové podmínky. Byl namáhán na vzpěr. Typ konečně prvkové analýzy byl změněn na vzpěr a bylo zobrazeno prvních 5 deformačních módů a určena hodnota kritické síly.

Cílem bakalářské práce bylo určení správného postupu při řešení úloh z mechaniky pružných těles využitím systému MSC Apex. Toto bylo provedeno u 4 různých příkladů a prezentováno formou postupu práce v systému.

## <span id="page-49-0"></span>**SEZNAM POUŽITÉ LITERATURY**

- [1] BOWER, Allan F. Applied mechanics of solids. Boca Raton: CRC Press, c2010. ISBN 978-1-4398-0247-2.
- [2] FUSEK, M., HALAMA, R. Metoda konečných prvků a metoda hraničních prvků, VŠB-TU Ostrava, 2011 [cit.2020-03-30] Dostupné z: http://mi21.vsb.cz/sites/mi21.vsb.cz/files/unit/metoda\_konecnych\_prvku\_a\_hranic nich\_prvku.pdf
- [3] PETRUŠKA, J. MKP v inženýrských výpočtech [cit.2020-03-27] Dostupné z: http://www.umt.fme.vutbr.cz/images/opory/MKP%20v%20inzenyrskych%20vyp octech/RIV.pdf
- [4] VOLEK, František. Základy pružnosti a pevnosti. Zlín: Univerzita Tomáše Bati, 2004, 157 s. Učební texty vysokých škol. ISBN 8073182009.
- [5] APC 12x6 Electric Pusher Propeller [cit.2020-04-10] Dostupné z: https://grabcad.com/library/apc-12x6-ep-prop-1
- [6] Bicycle Fork [cit.2020-04-15] Dostupné z: https://grabcad.com/library/bicyclefork-4

## <span id="page-50-0"></span>**SEZNAM POUŽITÝCH SYMBOLŮ A ZKRATEK**

- MKP Metoda konečných prvků
- FEM Metoda konečných prvků (přeloženo z anglického jazyka)
- FEA Konečně prvková analýza
- MSC MacNeal-Schwendler Corporation (název společnosti)
- CAE Počítačem podporované konstruování

## <span id="page-51-0"></span>SEZNAM OBRÁZKŮ

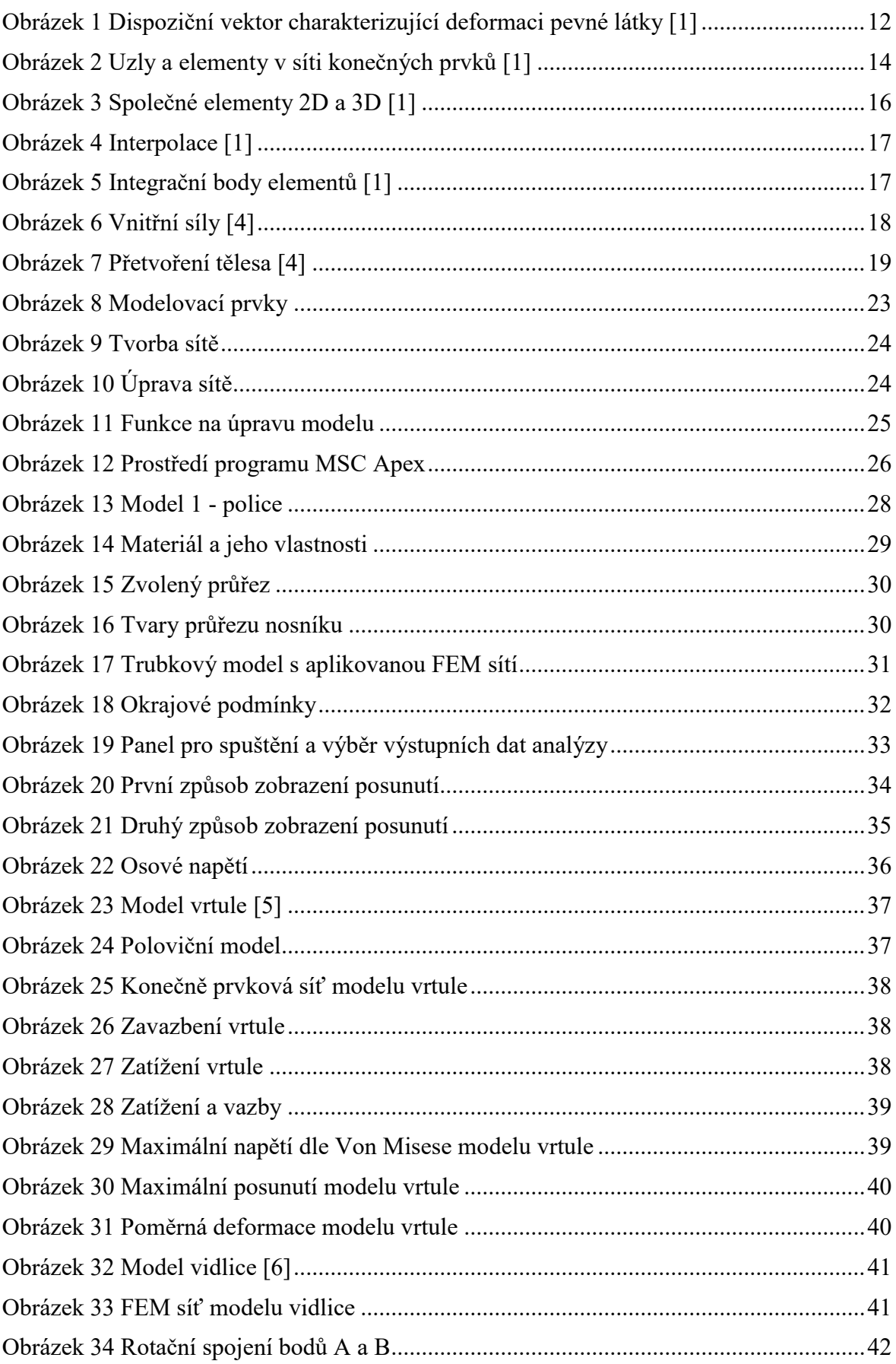

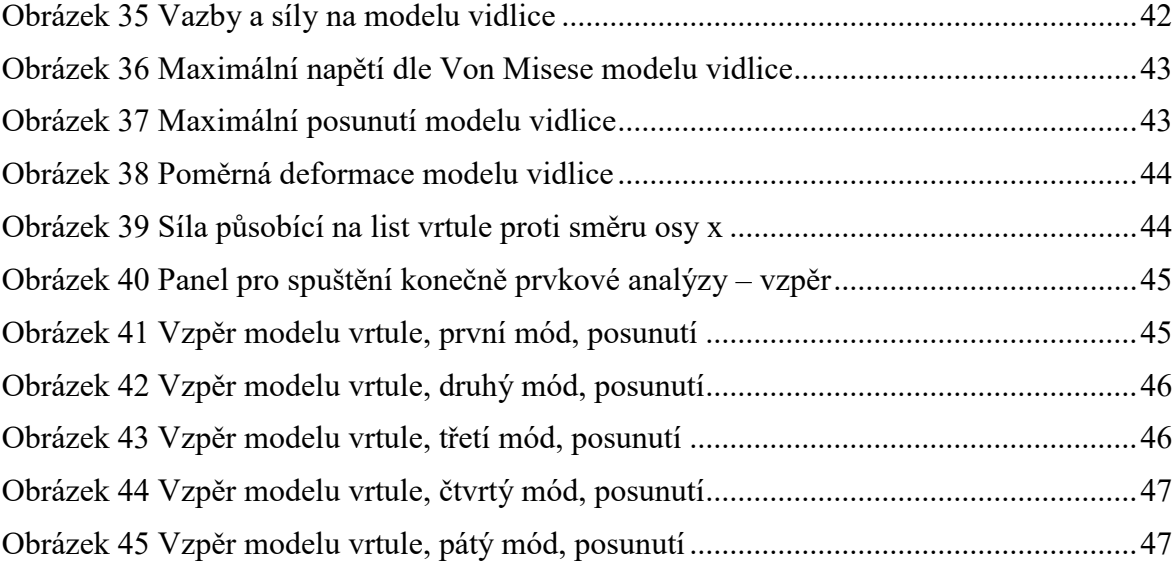